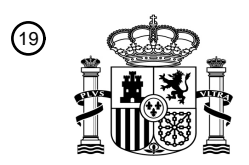

OFICINA ESPAÑOLA DE PATENTES Y MARCAS

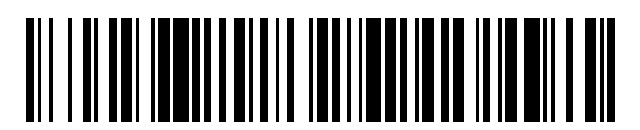

<sup>11</sup> **2 472 273** Número de publicación:

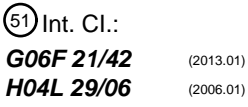

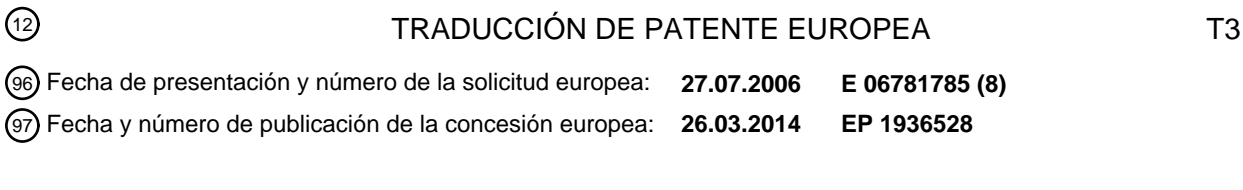

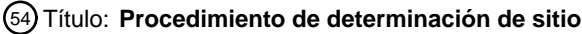

ESPAÑA

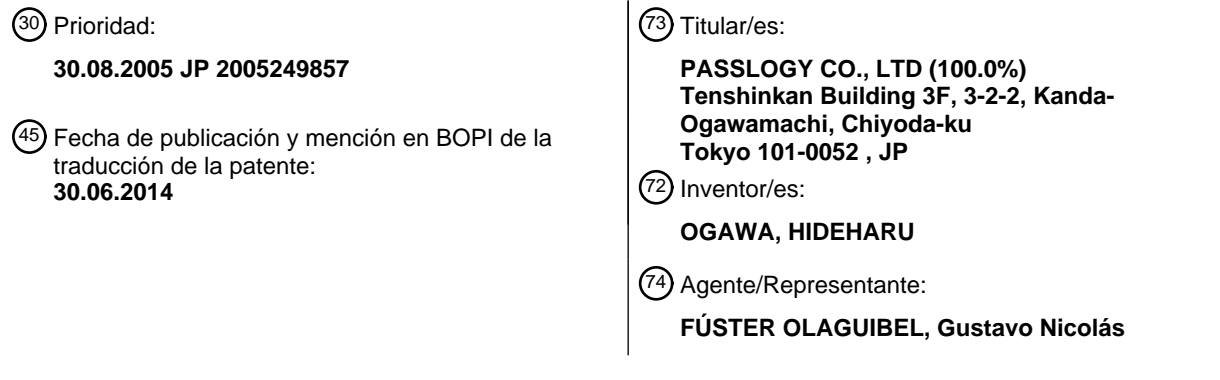

Aviso: En el plazo de nueve meses a contar desde la fecha de publicación en el Boletín europeo de patentes, de la mención de concesión de la patente europea, cualquier persona podrá oponerse ante la Oficina Europea de Patentes a la patente concedida. La oposición deberá formularse por escrito y estar motivada; sólo se considerará como formulada una vez que se haya realizado el pago de la tasa de oposición (art. 99.1 del Convenio sobre concesión de Patentes Europeas).

#### **DESCRIPCIÓN**

Procedimiento de determinación de sitio

#### 5 **Campo técnico**

La presente invención se refiere a un procedimiento de comprobación de sitio que permite a un usuario comprobar si un sitio al que accede el usuario es legítimo (es decir, seguro) o no.

#### 10 **Técnica anterior**

El documento JP2005-092683 A da a conocer un sistema de autenticación de usuario convencional. Este sistema de autenticación de usuario convencional almacena una secuencia de autenticación mediante varios medios de autenticación y utiliza también una secuencia de selección para los diversos medios de autenticación como 15 información de autenticación para mejorar una función de seguridad.

En el documento WO 03/084127 A1 se describe un procedimiento y un sistema para autenticar un usuario que desea utilizar un cierto servicio y pagar facturas por el uso del servicio en un sitio web de Internet. Un procedimiento para autenticar a un usuario que desea utilizar un cierto servicio proporcionado por un sistema a través de un primer

- 20 canal de comunicación según una realización de la presente invención, comprende las etapas de: recibir una solicitud de acceso de un primer terminal de usuario a través del primer canal de comunicación; recibir una dirección o número de un segundo terminal de usuario a través del primer canal de comunicación; transferir datos para la identificación del usuario, incluyendo un código de identificación de usuario, al segundo terminal del usuario a través de un segundo canal de comunicación; recibir una respuesta de confirmación de usuario, incluyendo el código de
- 25 identificación de usuario, desde el segundo terminal del usuario a través del segundo canal de comunicación; determinar si el código de identificación de usuario transferido al segundo terminal es idéntico al código de identificación de usuario recibido desde el segundo terminal; generar un código de autenticación de usuario si se determina que ambos códigos de identificación de usuario son idénticos entre sí; y transferir el código de autenticación de usuario al primer terminal del usuario a través del primer canal de comunicación.
- 30

#### **Descripción de la invención**

#### **Problema a resolver por la invención**

- 35 Sin embargo, el sistema de autenticación de usuario convencional descrito anteriormente tiene un problema en el hecho de que, si un usuario accede accidentalmente a un sistema ilegítimo que simula el sistema de autenticación de usuario, incluso la secuencia anterior de selección para los diversos medios de autenticación es adquirida por el sistema ilegítimo. En el sistema de autenticación de usuario convencional anterior, el usuario tiene que comprobar, por ejemplo, si el URL, que consiste en complicadas cadenas de letras y números, es correcto o no para comprobar
- 40 si el sistema al que ha accedido el usuario es legítimo o no.

Es un objeto de esta invención proporcionar un procedimiento de comprobación de sitio que pueda resolver el problema anterior. Este objeto se consigue mediante una combinación de características que se describe en las reivindicaciones independientes de la sección "alcance de las reivindicaciones". Además, las reivindicaciones 45 dependientes definen otros ejemplos ventajosos concretos de esta invención.

#### **Medios para resolver el problema**

Para conseguir el objeto anterior, según la presente invención se proporciona un procedimiento de comprobación de 50 sitio para comprobar si un sitio predeterminado es legítimo o no, que presenta las características de la reivindicación 1.

Además, según un segundo aspecto de la presente invención, se proporciona un procedimiento de comprobación de sitio para comprobar si un sitio predeterminado es legítimo o no, que presenta las características de la reivindicación 55 9.

 $60$ 

Realizaciones preferidas de la presente invención se exponen en las reivindicaciones dependientes 2 a 8.

#### **[Primera realización]**

La Fig. 1 es un diagrama esquemático que muestra un sistema que ejecuta un procedimiento de comprobación de sitio según esta realización. El sistema de esta realización incluye un servidor de sitio 10 que es un ejemplo de un primer servidor, un servidor de comprobación 12 que es un ejemplo de un segundo servidor, un ordenador personal 14 que es un ejemplo de un primer terminal de información, y un teléfono móvil 16 que es un ejemplo de un segundo

65 terminal de información.

El procedimiento de comprobación de sitio de esta realización permite a un usuario, cuando el usuario accede desde el ordenador personal 14 a un sitio gestionado por el servidor de sitio 10, acceder al servidor de comprobación 12 a través del teléfono móvil 16 y comprobar si el sitio al que ha accedido el usuario es un sitio legítimo (es decir, seguro) o un sitio ilegítimo, como por ejemplo un sitio de suplantación de identidad (*phishing*).

5

El servidor de sitio 10 es un servidor que gestiona un sitio utilizado por usuarios. El servidor de sitio 10 está conectado al ordenador personal 14 a través de una línea de comunicación tal como Internet. El sitio gestionado por el servidor de sitio 10 es un sitio, tal como un sitio de banca en línea o un sitio de compras en línea, que solicita a un usuario que introduzca información tal como una contraseña y un número de tarjeta de crédito.

10

Cuando el usuario accede a través del ordenador personal 14, el servidor de sitio 10 transmite un documento HTML y hace que el ordenador personal 14 muestre una pantalla que incluye información de comprobación predeterminada de manera que el usuario puede comprobar si el sitio en cuestión es legítimo o no. El servidor de sitio 10 almacena de antemano información de tiempo que incluye un tiempo en sincronismo con el del servidor de comprobación 12 y

- 15 un ID de sitio único del servidor de sitio 10 para crear la información de comprobación, y crea la información de comprobación basándose en estos elementos de información. El ID de sitio es un ejemplo de información de identificación de servidor para identificar al servidor de sitio 10. El funcionamiento del servidor de sitio 10 para crear y transmitir la información de comprobación se describirá más adelante.
- 20 El servidor de comprobación 12 crea información de comprobación y hace que el teléfono móvil 16 muestre esta información de comprobación de manera que el usuario puede comprobar si el sitio al que el usuario ha accedido es legítimo o no. El servidor de comprobación 12 almacena de antemano información de tiempo que incluye un tiempo en sincronismo con el del servidor de sitio 10 y el ID de sitio del servidor de sitio 10, y crea la información de comprobación basándose en esta información. El funcionamiento del servidor de comprobación 12 para crear y 25 transmitir la información de comprobación se describirá más adelante.
- El ordenador personal 14 es un terminal que el usuario utiliza para acceder al servidor de sitio 10. El ordenador personal 14 está configurado para poder conectarse a Internet y para instalar en el mismo una función de cliente web. Aunque el ordenador personal 14 se utiliza como el terminal para acceder al servidor de sitio 10 en esta 30 realización, el terminal no está limitado al ordenador personal, y cualquier terminal puede utilizarse siempre que pueda acceder al servidor de sitio 10 a través de una línea de comunicación, por ejemplo, una PDA o un teléfono móvil.
- El teléfono móvil 16 es un terminal que el usuario utiliza para acceder al servidor de comprobación 12 para adquirir 35 una imagen de comprobación. El teléfono móvil 16 está configurado para poder conectarse a Internet desde una red de comunicación de paquetes a través de una pasarela y puede conectarse a varios nodos de Internet, tal como el servidor de comprobación 12. Aunque el teléfono móvil 16 se utiliza como un terminal para acceder al servidor de comprobación 12 en esta realización, el terminal no está limitado al teléfono móvil 16, y cualquier terminal puede utilizarse siempre que pueda acceder al servidor de comprobación 12 a través de una línea de comunicación, por 40 ejemplo, una PDA o un ordenador personal. Un ejemplo en el que el ordenador personal 14 accede al servidor de
- comprobación 12 se describirá en otra realización.
- La Fig. 2 es un diagrama de flujo que explica una secuencia de procesamiento del procedimiento de comprobación de sitio según esta realización. Aunque el procesamiento se explica de manera secuencial en el diagrama de flujo 45 mostrado posteriormente, el procesamiento no se limita a esta secuencia. Por consiguiente, la secuencia puede reorganizarse o bien algunas operaciones pueden llevarse a cabo en paralelo siempre que ese cambio no provoque un resultado de funcionamiento diferente.
- Como se muestra en la Fig. 2, el servidor de sitio 10 y el servidor de comprobación 12 sincronizan entre sí sus 50 temporizadores internos de antemano (S100). Específicamente, el servidor de sitio 10 y el servidor de comprobación 12 sincronizan sus temporizadores internos con un tiempo adquirido desde un servidor de tiempos externo mediante un protocolo de tiempo de red (NTP) para sincronizar entre sí sus temporizadores internos. El servidor de sitio 10 y el servidor de comprobación 12 llevan a cabo preferiblemente la sincronización de tiempo a intervalos regulares. El procedimiento para llevar a cabo la sincronización de tiempo no está limitado a uno que utilice el NTP y, por ejemplo,
- 55 la sincronización de tiempo puede llevarse a cabo conectando entre sí el servidor de sitio 10 y el servidor de comprobación 12 a través de una línea de comunicación. Además, los temporizadores del servidor de sitio 10 y el servidor de comprobación 12 pueden ajustarse individualmente para mantener sustancialmente el mismo tiempo. El número de veces que se lleva a cabo la sincronización de tiempo puede ser uno o más.
- 60 A continuación, el usuario accede al servidor de sitio 10 (sitio) desde el ordenador personal (PC) 14 (S102). Por ejemplo, el usuario opera un navegador web y accede al servidor de sitio 10 para ver en el ordenador personal 14 una pantalla de inicio de sesión para entrar en un sitio gestionado por el servidor de sitio 10.
- Entonces el servidor de sitio 10 crea información de comprobación basándose en el tiempo de acceso del ordenador 65 personal 14 que ha accedido al servidor de sitio 10 y en el ID de sitio para identificar al servidor de sitio 10 (S104). Si el servidor de sitio 10 recibe información adicional para identificar al usuario del ordenador personal 14, el servidor

de sitio 10 puede crear la información de comprobación basándose también en esta información adicional. Con esta disposición, el servidor de sitio 10 puede crear información de comprobación única para cada usuario.

La información de comprobación es información que se muestra en el ordenador personal 14 y en el teléfono móvil 5 16 de modo que el usuario puede comprobar si el sitio al que ha accedido el usuario desde el ordenador personal 14 es legítimo o no. El servidor de sitio 10 almacena de antemano un programa para crear la información de comprobación. En este ejemplo en el que el ID de sitio es "abcd" y el tiempo en el que el usuario realizó un acceso es "1234", el servidor de sitio 10 utiliza el programa para crear una cadena de caracteres "abcd1234" como información de comprobación.

10

La información de comprobación puede proporcionarse de cualquier forma siempre que el usuario pueda identificarla, por ejemplo, cadenas de letras, cadenas de caracteres, imágenes con textura, colores y audio, y preferiblemente una forma que pueda reconocerse fácilmente por el usuario de manera visual, como una combinación de una imagen con textura y un color. Un ejemplo en el que la información de comprobación está

- 15 formada por una imagen se describirá en otra realización. Cuando la información de comprobación mostrada en el ordenador personal 14 y la información de comprobación mostrada en el teléfono móvil 16 coinciden entre sí, el usuario puede determinar que el sitio al que el usuario ha accedido desde el ordenador personal 14 es legítimo, mientras que cuando no coinciden entre sí, el usuario puede determinar que este sitio podría ser posiblemente ilegítimo (es decir, el sitio podría ser un sitio de suplantación de identidad).
- 20

Cuando se crea la información de comprobación, el servidor de sitio 10 transmite un documento HTML que incluye la información de comprobación creada al ordenador personal 14 (S106). Cuando recibe el documento HTML desde el servidor de sitio 10, el ordenador personal 14 muestra una pantalla predeterminada basándose en el documento recibido (S108). Cuando la información de comprobación es una cadena de caracteres, el servidor de sitio 10 puede 25 transmitir la cadena de caracteres como parte del documento HTML o el hipervínculo de la información de comprobación puede incorporarse al documento HTML.

La Fig. 3 muestra un ejemplo de la pantalla mostrada en el ordenador personal 14 en S108. En un ejemplo mostrado en la Fig. 3(a), el documento HTML que el ordenador personal 14 ha obtenido es para mostrar una pantalla de inicio 30 de sesión 30, y la información de comprobación "abcd1234" creada por el servidor de sitio 10 se muestra en una parte de la pantalla de inicio de sesión 30. Además, como se muestra en 3(b), el servidor de sitio 10 puede mostrar en la pantalla de inicio de sesión 30 la dirección del servidor de comprobación 12 y el ID de sitio del servidor de sitio 10 para indicar al usuario que acceda al servidor de comprobación 12.

- 35 Haciendo de nuevo referencia a la Fig. 2, el usuario transmite el ID de sitio del servidor de sitio 10 desde el teléfono móvil 16 al servidor de comprobación 12 (S110). Por ejemplo, el usuario opera el teléfono móvil 16 y especifica el URL que ha sido registrado como un denominado marcador para acceder al servidor de comprobación 12 de modo que una pantalla de transmisión de ID de sitio se muestra en el teléfono móvil 16. Entonces, el usuario introduce el ID de sitio ("abcd") del servidor de sitio 10 en esta pantalla de transmisión y transmite el ID de sitio al servidor de
- 40 comprobación 12. El servidor de comprobación 12 puede almacenar de antemano un número de identificación individual para identificar el teléfono móvil 16 del usuario y el ID de sitio del servidor de sitio 10 a la vez que los asocia entre sí de modo que pueda reconocer el ID de sitio cuando el usuario opere el teléfono móvil 16 para transmitir el número de identificación individual al servidor de comprobación 12.
- 45 A continuación, el servidor de comprobación 12 crea información de comprobación basándose en el tiempo en que el usuario accedió al servidor de comprobación 12 desde el teléfono móvil 16 y el ID de sitio del servidor de sitio 10 (S112). Puesto que el servidor de comprobación 12 crea la información de comprobación utilizando el mismo programa que el utilizado por el servidor de sitio 10, si el tiempo en que el usuario accedió al servidor de comprobación 12 desde el teléfono móvil 16 es idéntico al tiempo en que el usuario accedió al servidor de sitio 10
- 50 desde el ordenador personal 14, el servidor de comprobación 12 crea información de comprobación igual a la información de comprobación creada por el servidor de sitio 10. En este caso, si el servidor de comprobación 12 recibe información adicional para identificar al usuario del teléfono móvil 16, puede crear la información de comprobación basándose también en esta información adicional. Con esta disposición, el servidor de comprobación 12 puede crear información de comprobación única para cada usuario.
- 55

El servidor de sitio 10 y el servidor de comprobación 12 evalúan los tiempos de acceso basándose en un determinado intervalo de tiempo, por ejemplo, 90 segundos y 120 segundos. Específicamente, incluso si hay un lapso de tiempo entre el tiempo en que el usuario accedió al servidor de sitio 10 desde el ordenador personal 14 y el tiempo en que el usuario accedió al servidor de comprobación 12 desde el teléfono móvil 16, el servidor de sitio 10 y 60 el servidor de comprobación 12 consideran que esos accesos se realizaron al mismo tiempo siempre que el lapso de tiempo esté dentro del intervalo de tiempo anterior.

En consecuencia, en este ejemplo, si el usuario accede al servidor de comprobación 12 desde el teléfono móvil 16 dentro del intervalo de tiempo anterior, este tiempo de acceso se reconoce como "1234", que es el tiempo en que el 65 usuario accedió al servidor de sitio 10 desde el ordenador personal 14. Puesto que el ID de sitio que ha sido transmitido desde el teléfono móvil 16 al servidor de comprobación 12 es también "abcd", que indica el servidor de

ES 2 472 273 T3

sitio 10, el servidor de comprobación 12 crea la información de comprobación "abcd1234".

A continuación, el servidor de comprobación 12 transmite la información de comprobación creada al teléfono móvil 16 (S114) y el teléfono móvil 16 muestra una pantalla que incluye la información de comprobación recibida (S116).

La Fig. 4 es un diagrama que muestra un ejemplo de una pantalla mostrada en el teléfono móvil 16 en S116. En el ejemplo mostrado en la Fig. 4, la información de comprobación "abcd1234" creada por el servidor de comprobación 12 se muestra en una parte de una pantalla 40 mostrada en el teléfono móvil 16. Aquí, como se muestra en la misma figura, el servidor de comprobación 12 puede mostrar la pantalla 40 de tal modo que esta pantalla indique al 10 usuario que compruebe si se muestra la misma información de comprobación en la pantalla de inicio de sesión 30 (véase la Fig. 3) en el ordenador personal 14.

La Fig. 5 es un diagrama que muestra otro ejemplo de la pantalla 40 mostrada en el teléfono móvil 16 en S116. En el ejemplo mostrado en la Fig. 5, una contraseña para que el usuario inicie sesión en el servidor de sitio 10 desde el 15 ordenador personal 14 también se muestra en una parte de la pantalla 40 mostrada en el teléfono móvil 16.

En este ejemplo, el servidor de comprobación 12 también crea una contraseña en S112 y transmite la contraseña creada al teléfono móvil 16 en S114. El teléfono móvil 16 muestra la contraseña recibida "wxyz" junto con la información de comprobación "abcd1234" en la pantalla 40 en S116. La contraseña creada por el servidor de 20 comprobación 12 es preferiblemente una contraseña de un solo uso.

La Fig. 6 es un diagrama esquemático que muestra otro ejemplo del sistema que ejecuta el procedimiento de comprobación de sitio según la primera realización. En este ejemplo, el sistema incluye un terminal de comprobación 60 en lugar del servidor de comprobación 12 y el teléfono móvil 16. El terminal de comprobación 60 puede ser, por 25 ejemplo, un elemento de hardware que incluye una sección de visualización 62 para mostrar la información de comprobación.

Al igual que el servidor de comprobación 12, el terminal de comprobación 60 almacena de antemano información de tiempo que incluye el tiempo que se ha sincronizado con el tiempo del servidor de sitio 10, crea información de 30 comprobación basándose en la información de tiempo en un cierto intervalo y muestra la información de comprobación en la sección de visualización 62. Dicho de otro modo, en el procedimiento de comprobación de este ejemplo, el propio terminal de comprobación 60 crea información de comprobación en un cierto intervalo en lugar del flujo desde S110 a S116 en la Fig. 2 y proporciona la información de comprobación al usuario. El terminal de

- comprobación 60 crea la información de comprobación basándose en la información de tiempo y según el mismo 35 algoritmo que el del servidor de sitio 10, y puede almacenar de antemano el ID de sitio que indica el servidor de sitio 10 o puede indicar al usuario que introduzca el ID de sitio y crear la información de comprobación basándose también en este ID de sitio. Además, el terminal de comprobación 60 puede estar configurado para mostrar una imagen de comprobación o un patrón de presentación que se describirá más adelante.
- 40 El terminal de comprobación 60 no está limitado al elemento de hardware y puede ser un terminal de información, tal como un teléfono móvil o una PDA, que está dotado de la función del terminal de comprobación 60. Si se utiliza el terminal de información dotado de la función del terminal de comprobación 60, esta función puede realizarse mediante hardware o mediante software, tal como i-Apli (marca registrada).
- 45 En este ejemplo, el terminal de comprobación 60 también crea un elemento de autenticación (contraseña de un solo uso) basándose en la información de tiempo en un cierto intervalo y muestra el elemento de autenticación en la sección de visualización 64 para indicar al usuario que introduzca el elemento de autenticación como parte de la contraseña en la pantalla de inicio de sesión 30 mostrada en la Fig. 3. El servidor de sitio 10 crea un elemento de autenticación basándose en información de tiempo y según el mismo algoritmo que el del terminal de comprobación
- 50 60 y determina si la contraseña transmitida desde el ordenador personal 14 es correcta o no basándose en el elemento de autenticación.

Aunque el servidor de sitio 10 y el servidor de comprobación 12 hacen que el ordenador personal 14 y el teléfono móvil 16 muestren la cadena de letras y la cadena de números como la información de comprobación en esta 55 realización, bien el servidor de sitio 10 o bien el servidor de comprobación 12 puede hacer que el ordenador personal 14 o el teléfono móvil 16 muestren una imagen que permita al usuario reconocer la cadena de letras y la cadena de números como la información de comprobación.

- Según esta realización, puesto que el usuario accede al servidor de sitio 10 y al servidor de comprobación 12 60 respectivamente desde el ordenador personal 14 y el teléfono móvil 16 para hacer que la información de comprobación se muestre en el ordenador personal 14 y el teléfono móvil 16, el usuario puede determinar si el sitio gestionado por el servidor de sitio 10 es legítimo o no. En particular, en esta realización, el usuario puede determinar si el sitio pertinente es legítimo o no reconociendo visualmente las pantallas en el teléfono móvil 16 y en el ordenador personal 14 sin necesidad de comprobar una cadena de letras complicada como el URL del sitio.
- 65

5

Además, según esta realización, el sitio al que el usuario ha accedido puede comprobarse haciendo además que un

sistema de autenticación existente lleve a cabo un procesamiento adicional para mostrar la información de comprobación, proporcionando así un procedimiento de comprobación de sitio que es bastante económico y fácil de introducir.

#### 5 **[Segunda realización]**

Esta realización es una modificación de la primera realización, y en esta realización el servidor de comprobación 12 incorpora la información creada en un patrón de presentación que es utilizado por el usuario para extraer una contraseña y lo transmite al teléfono móvil 16 de modo que el teléfono móvil 16 lo muestra. La descripción siguiente 10 describirá la segunda realización, principalmente aquellas partes diferentes a la primera realización.

La Fig. 7 es un diagrama esquemático que muestra un sistema que ejecuta un procedimiento de comprobación de sitio según esta realización. En el sistema de esta realización, el servidor de sitio 10 y el servidor de comprobación 12 están configurados de modo que permitan la comunicación entre ellos, además de la configuración de la primera

15 realización.

La Fig. 8 es un diagrama de flujo que explica una secuencia de procesamiento en el procedimiento de comprobación de sitio según esta realización. Aunque el procesamiento se explica de manera secuencial en el diagrama de flujo mostrado posteriormente, el procesamiento no está limitado a esta secuencia. Por consiguiente, la secuencia puede

- 20 reorganizarse o algunas operaciones pueden llevarse a cabo en paralelo siempre que el cambio no provoque un resultado de funcionamiento diferente. En las etapas en las que se lleva a cabo un procesamiento idéntico al de otras realizaciones, ese procesamiento puede llevarse a cabo del mismo modo que en esas realizaciones.
- Como se muestra en la Fig. 8, en primer lugar, el usuario registra de antemano un patrón de obtención de 25 contraseña para el usuario en el servidor de comprobación 12 (S200). Por ejemplo, el usuario opera el ordenador personal 14 o el teléfono móvil 16 para acceder al servidor de comprobación 12 y registra un patrón de obtención de contraseña. El patrón de obtención de contraseña es registrado en el servidor de comprobación 12 a la vez que se asocia a la información de identificación individual para identificar el teléfono móvil 16. Alternativamente, el usuario puede acceder al servidor de comprobación 12 desde el ordenador personal 14 o desde el teléfono móvil 16 a través 30 del servidor de sitio 10 y registrar el patrón de obtención de contraseña.

El "patrón de obtención de contraseña" se refiere a un grupo de elementos específicos que el usuario selecciona arbitrariamente de un grupo de elementos que constituye un patrón global. Más específicamente, el patrón de obtención de contraseña es un patrón ordenado o regla ordenada que muestra cómo y qué grupo de elementos fue 35 seleccionado de una matriz que es el patrón global. En pocas palabras, el patrón de obtención de contraseña indica información acerca de cómo y qué elemento fue seleccionado.

La Fig. 9 es un diagrama que explica el patrón de obtención de contraseña. La Fig. 9 es un diagrama que muestra un ejemplo en el que el patrón global es una matriz que tiene 4 columnas y 12 filas. En la Fig. 9, los elementos 40 seleccionados se muestran sombreados y se asigna a cada elemento seleccionado el número que indica el orden seleccionado. En consecuencia, el patrón de obtención de contraseña en este caso puede expresarse como "(3, 3) - (0, 5) - (3, 7) - (0, 10)" utilizando una expresión matricial.

- El patrón de obtención de contraseña se utiliza para la autenticación del usuario en el servidor de sitio 10, de modo 45 que el usuario debería memorizarlo. En este sentido, el patrón de obtención de contraseña puede considerarse como un cierto tipo de contraseña. El número y disposición de elementos que constituye el patrón de obtención de contraseña son arbitrarios y se seleccionan adecuadamente según un nivel de seguridad en la autenticación del usuario.
- 50 Haciendo de nuevo referencia a la Fig. 8, el servidor de sitio 10 y el servidor de comprobación 12 se sincronizan en el tiempo de antemano (S202). Cuando el usuario accede al servidor de sitio 10 desde el ordenador personal 14 (S204), el servidor de sitio 10 crea información de comprobación basándose en el tiempo de acceso y el ID de sitio (S206) y transmite un documento HTML que incluye esta información de comprobación al ordenador personal 14 (S208). Cuando recibe este documento HTML desde el servidor de sitio 10, el ordenador personal 14 muestra una 55 pantalla de inicio de sesión que incluye la información de comprobación basada en el documento HTML (S210).
- 

La Fig. 10 es un diagrama que muestra un ejemplo de una pantalla mostrada en el ordenador personal 14 en S210. En esta realización, la información de comprobación sirve como parte de un patrón de presentación para que el usuario extraiga una contraseña, y el servidor de sitio 10 crea una cadena de números de 12 dígitos "5879 8101 60 2938" como la información de comprobación en S206, mientras que el ordenador personal 14 muestra "5879 8101 2938" en una parte de la pantalla de inicio de sesión 30 en S210.

A continuación, el usuario transmite el ID de sitio del servidor de sitio 10 y el número de identificación individual del teléfono móvil 16 al servidor de comprobación 12 desde el teléfono móvil 16 (S212). El servidor de comprobación 12 65 crea información de comprobación basándose en el tiempo en que el usuario accedió al servidor de comprobación 12 desde el teléfono móvil 16 y en el ID de sitio del servidor de sitio 10 (S214). En esta realización, si el tiempo en

que el usuario accedió al servidor de comprobación 12 desde el teléfono móvil 16 es el mismo que el tiempo en que el usuario accedió al servidor de sitio 10 desde el ordenador personal 14, el servidor de comprobación 12 también crea la cadena de caracteres de 12 dígitos "5879 8101 2938" como la información de comprobación.

5 El servidor de comprobación 12 crea entonces el patrón de presentación para que el usuario extraiga la contraseña (S216). Específicamente, el servidor de comprobación 12 crea el patrón de presentación asignando un número a cada elemento en el patrón global mostrado en la Fig. 9. En esta realización, el patrón de presentación se crea asignando la información de comprobación creada a algunos de los elementos del patrón global y asignando números aleatorios generados llamando a una función de números aleatorios predeterminada para los elementos 10 restantes.

A continuación, el servidor de comprobación 12 transmite el patrón de presentación creado al teléfono móvil 16 (S218) y el teléfono móvil 16 muestra una pantalla que incluye el patrón de presentación recibido (S220). En consecuencia, el usuario puede extraer la contraseña del patrón de presentación basándose en el patrón de 15 obtención de contraseña e iniciar sesión en el sitio gestionado por el servidor de sitio 10.

La Fig. 11 muestra un diagrama que muestra un ejemplo de la pantalla 40 mostrada en el teléfono móvil 16 en S202. En esta realización, como se muestra en la Fig. 11, la información de comprobación creada por el servidor de comprobación 12 se muestra como parte del patrón de presentación en la pantalla 40.

20

25

Según esta realización, puesto que la información de comprobación se muestra como parte del patrón de presentación en el teléfono móvil 16, el espacio utilizado en la pantalla del teléfono móvil 16 puede reducirse. Esta realización es particularmente ventajosa cuando se aplica en un terminal de información con una pequeña unidad de pantalla, por ejemplo, el teléfono móvil 16.

#### **[Tercera realización]**

En esta realización, el servidor de sitio 10 y el servidor de comprobación 12 hacen que el ordenador personal 14 y el teléfono móvil 16 muestren imágenes de comprobación como información de comprobación. La siguiente 30 descripción describirá esta realización, principalmente los puntos diferentes a la primera realización y la segunda realización.

La Fig. 12 es un diagrama esquemático que muestra un sistema que ejecuta un procedimiento de comprobación de sitio según esta realización. En el sistema según esta realización, el ordenador personal 14 está configurado para 35 permitir la comunicación tanto con el servidor de sitio 10 como con el servidor de comprobación 12.

La Fig. 13 es un diagrama de flujo que explica una secuencia de procesamiento en el procedimiento de comprobación de sitio según esta realización. Aunque el procesamiento se explica de manera secuencial en el diagrama de flujo mostrado posteriormente, el procesamiento no está limitado a esta secuencia. Por consiguiente, la 40 secuencia puede reorganizarse o algunas operaciones pueden realizarse en paralelo siempre que ese cambio no provoque un resultado de funcionamiento diferente. En las etapas en las que se lleva a cabo un procesamiento

idéntico al de otras realizaciones, ese procesamiento puede realizarse del mismo modo que en esas realizaciones.

Como se muestra en la Fig. 13, cuando el usuario accede al servidor de sitio 10 desde el ordenador personal 14 45 (S300), el servidor de sitio 10 transmite un documento HTML que incluye una etiqueta de imagen al ordenador personal 14 (S302).

Específicamente, como el servidor de comprobación 12 almacena un programa CGI (Interfaz de Pasarela Común) para crear imágenes de comprobación, el servidor de sitio 10 transmite al ordenador personal 14 una etiqueta de 50 imagen, que es un mensaje de solicitud HTTP para iniciar este programa CGI. El servidor de sitio 10 también incorpora el ID de sitio del servidor de sitio 10 en el mensaje de solicitud HTTP cuando transmite este mensaje. Un ejemplo en el que este programa se almacena en un servidor diferente al servidor de comprobación 12 se describirá en otra realización.

- 55 A continuación, el ordenador personal 14 accede al servidor de comprobación 12 y transmite el ID de sitio del servidor de sitio 10 al servidor de comprobación 12 basándose en la etiqueta de imagen incluida en el documento HTML adquirido (S304). El servidor de comprobación 12 inicia el programa para crear imágenes de comprobación y crea una imagen de comprobación (S306). Específicamente, el servidor de comprobación 12 crea la imagen de comprobación basándose en el tiempo de acceso en que el ordenador personal 14 accedió al servidor de
- 60 comprobación 12 y en el ID de sitio del servidor de sitio 10 que ha sido transmitido desde el ordenador personal 14. Entonces, el servidor de comprobación 12 transmite la imagen de comprobación creada al ordenador personal 14 (S308) y el ordenador personal 14 muestra una pantalla de inicio de sesión basándose en el documento HTML transmitido desde el servidor de sitio 10 y en la imagen de comprobación transmitida desde el servidor de comprobación 12 (S310). Si el servidor de comprobación 12 también recibe desde el ordenador personal 14
- 65 información adicional que pueda identificar al usuario, el servidor de comprobación 12 puede crear la información de comprobación basándose también en esta información adicional. Con esta disposición, el servidor de comprobación

12 puede crear información de comprobación única para cada usuario.

La Fig. 14 es un diagrama que muestra un ejemplo de una pantalla mostrada en el ordenador personal 14 en S310. En el ejemplo mostrado en la Fig. 14, el documento HTML adquirido por el ordenador personal 14 es para mostrar la 5 pantalla de inicio de sesión 30, y así la imagen de comprobación creada por el servidor de comprobación 12 se muestra en una parte de la pantalla de inicio de sesión 30. Como se puede apreciar en la Fig. 4, el servidor de comprobación 12 ha creado cuatro imágenes rectangulares como la imagen de comprobación, donde los colores se establecen respectivamente para las cuatro imágenes rectangulares en función del tiempo de acceso y el ID de sitio (en esta figura, los colores de las imágenes rectangulares se expresan mediante sombreados). La forma de la 10 imagen de comprobación no está limitada a estas imágenes y la forma de la imagen de comprobación o el contenido de la imagen de comprobación (por ejemplo, imágenes de animales) puede establecerse en función del tiempo de acceso y el ID de sitio. La imagen de comprobación es preferiblemente una imagen fácilmente reconocible de modo

- que, si la imagen de comprobación mostrada en la pantalla del ordenador personal 14 y la imagen de comprobación mostrada en la pantalla del teléfono móvil 16 son diferentes entre sí, el usuario puede reconocer la diferencia 15 fácilmente.
- Haciendo referencia de nuevo a la Fig. 13, el usuario transmite el ID de sitio del servidor de sitio 10 al servidor de comprobación 12 desde el teléfono móvil 16 (S312). El servidor de comprobación 12 crea entonces una imagen de comprobación basándose en el tiempo de acceso en que el usuario accedió al servidor de comprobación 12 desde 20 el teléfono móvil 16 y en el ID de sitio del servidor de sitio 10 (S314). En esta realización, puesto que el servidor de
- comprobación 12 crea la imagen de comprobación en S314 mediante el mismo programa que en S306, si el tiempo en que el usuario accedió al servidor de comprobación 12 desde el teléfono móvil 16 es el mismo que el tiempo en que el usuario accedió al servidor de comprobación 12 desde el ordenador personal 14, se crea la misma imagen de comprobación que en S306. Si el servidor de comprobación 12 recibe información adicional que pueda identificar al
- 25 usuario del teléfono móvil 16, el servidor de comprobación 12 puede crear la información de comprobación basándose también en esta información adicional. Con esta disposición, se puede crear información de comprobación única para cada usuario.

A continuación, el servidor de comprobación 12 transmite la imagen de comprobación creada al teléfono móvil 16 30 (S316) y el teléfono móvil 16 muestra una pantalla que incluye la imagen de comprobación recibida (S318).

La Fig. 15 es un diagrama que muestra un ejemplo de la pantalla mostrada en el teléfono móvil 16 en S318. En el ejemplo mostrado en la Fig. 15(a), la imagen de comprobación creada por el servidor de comprobación 12 se muestra en una parte de la pantalla 40 mostrada en el teléfono móvil 16. Además, como se muestra en la misma

- 35 figura, el servidor de comprobación 12 puede mostrar la pantalla 40 en el teléfono móvil 16 para indicar al usuario que compruebe si se muestra la misma información de comprobación o no en la pantalla de inicio de sesión 30 (véase la Fig. 14) en el ordenador personal 14. Además, como se muestra en las Figs. 15(b) y (c), el servidor de comprobación 12 puede hacer que el teléfono móvil 16 muestre también la contraseña para que el usuario inicie la sesión en el servidor de sitio 10 desde el ordenador personal 14 o el patrón de presentación para que el usuario
- 40 extraiga la contraseña (ver la segunda realización) en una parte de la pantalla 40 en el teléfono móvil 16.

Aunque el servidor de sitio 10 y el servidor de comprobación 12 hacen que el ordenador personal 14 y el teléfono móvil 16 muestren las imágenes de comprobación como información de comprobación en esta realización, uno de entre el servidor de sitio 10 y servidor de comprobación 12 puede hacer que el ordenador personal 14 o el teléfono 45 móvil 16 correspondiente muestre una imagen (imagen de comprobación) que permita al usuario reconocer una

- cadena de letras o una cadena de números mientras que el otro puede hacer que el ordenador personal 14 o el teléfono móvil 16 correspondiente muestre esa cadena de letras o cadena de números como texto. Con esta disposición, la cantidad de datos a transmitir desde el servidor de sitio 10 y el servidor de comprobación 12 al ordenador personal 14 y al teléfono móvil 16 puede reducirse. Además, puede evitarse que la imagen de 50 comprobación sea copiada en tiempo real y utilizada por un sitio de suplantación de identidad.
	- Según esta realización, como las imágenes se muestran como información de comprobación en el ordenador personal 14 y en el teléfono móvil 16, el usuario puede comprobar si el sitio al que ha accedido el usuario es legítimo o no incluso más fácilmente.

55

Además, según esta realización, el servidor de sitio 10 puede comprobar el sitio al que ha accedido el usuario simplemente cambiando el documento HTML a transmitir al ordenador personal 14, proporcionando así un procedimiento de comprobación de sitio que puede introducirse y mantenerse incluso más fácilmente.

#### 60 **[Cuarta realización]**

En esta realización, además de las características de la tercera realización, el servidor de comprobación 12 almacena de antemano un URL gestionado por el servidor de sitio 10 y comprueba si el servidor de sitio 10 es legítimo o no. La siguiente descripción describirá esta realización, principalmente los puntos diferentes de la primera

65 a tercera realizaciones. El sistema de esta realización tiene la misma configuración que el sistema mostrado en la Fig. 12.

La Fig. 16 es un diagrama de flujo que explica una secuencia de procesamiento en un procedimiento de comprobación de sitio según esta realización. Aunque el procesamiento se explica de manera secuencial en el diagrama de flujo mostrado posteriormente, el procesamiento no está limitado a esta secuencia. Por consiguiente, la

- 5 secuencia puede reorganizarse o algunas operaciones pueden llevarse a cabo en paralelo siempre que ese cambio no provoque un resultado de funcionamiento diferente. En las etapas en las que se lleva a cabo un procesamiento idéntico al de otras realizaciones, ese procesamiento puede llevarse a cabo del mismo modo que en esas realizaciones.
- 10 Como se muestra en la Fig. 16, el servidor de comprobación 12 almacena de antemano el URL (Localizador de Recurso Uniforme) del servidor de sitio 10 (S400). Cuando el usuario accede al servidor de sitio 10 desde el ordenador personal 14 (S402), el servidor de sitio 10 transmite un documento HTML que incluye una etiqueta de imagen al ordenador personal 14, como en la tercera realización (S404).
- 15 A continuación, el ordenador personal 14 accede al servidor de comprobación 12 basándose en la etiqueta de imagen incluida en el documento HTML adquirido (S406). Específicamente, el ordenador personal 14 transmite al servidor de comprobación 12 datos REFERRER que indican que el documento HTML que contiene la etiqueta de imagen relevante ha sido recibido desde el servidor de sitio 10. Los datos REFERRER contienen el URL del sitio gestionado por el servidor de sitio 10 y el URL de este sitio es transmitido al servidor de comprobación 12.
- 20 El servidor de comprobación 12 comprueba entonces si el URL incluido en los datos REFERRER recibidos desde el ordenador personal 14 es legítimo o no (S408). Específicamente, el servidor de comprobación 12 comprueba si el URL recibido desde el ordenador personal 14 coincide o no con el URL que ha sido almacenado de antemano en el servidor de comprobación 12. Si no coinciden entre sí, el servidor de comprobación 12 determina que el sitio
- 25 gestionado por el servidor de sitio 10 no es legítimo (S408: No). Entonces, el servidor de comprobación 12 transmite, en lugar de la imagen de comprobación, una imagen de advertencia que advierte de que el sitio al que el usuario ha accedido desde el ordenador personal 14 podría no ser legítimo (S410), y el ordenador personal 14 muestra la imagen de advertencia recibida (S412).
- 30 La Fig. 17 muestra un ejemplo de una pantalla mostrada en el ordenador personal 14 en S412. En el ejemplo mostrado en la Fig. 17, el documento HTML recibido por el ordenador personal 14 es para mostrar la pantalla de inicio de sesión 30, y la imagen de advertencia transmitida desde el servidor de comprobación 12 se muestra en una parte de la pantalla de inicio de sesión 30 en lugar de la imagen de comprobación.
- 35 Por otro lado, si el URL recibido desde el ordenador personal 14 coincide con el URL que se ha almacenado de antemano en el servidor de comprobación 12, el servidor de comprobación 12 determina que el sitio gestionado por el servidor de sitio 10 es legítimo (S408: Si). Entonces, como en la tercera realización (Fig. 13, S306 a S318), la imagen de comprobación es mostrada en el teléfono móvil 16 (S414 a S426).
- 40 Según esta realización, puesto que el servidor de comprobación 12 comprueba el URL a partir del cual el ordenador personal 14 ha recibido el documento HTML, incluso si hay un sitio de suplantación de identidad entre el servidor de sitio 10 y el ordenador personal 14, el usuario puede comprobar adecuadamente si el sitio al que el usuario ha accedido es legítimo o no.
- 45 Además, según esta realización, puesto que la imagen de comprobación y la imagen de advertencia se muestran utilizando datos típicamente transmitidos/recibidos por un navegador, puede proporcionarse un procedimiento de comprobación de sitio de una manera aún más económica.

#### **[Quinta realización]**

50

En esta realización, un servidor de imágenes 18, en lugar del servidor de comprobación 12, crea una imagen de comprobación. La siguiente descripción describirá esta realización, principalmente aquellos puntos diferentes de la primera a la cuarta realizaciones.

- 55 La Fig. 18 es un diagrama esquemático que muestra un sistema que lleva a cabo un procedimiento de comprobación de sitio según esta realización. El sistema de esta realización incluye además un servidor de imágenes 18 que puede sincronizarse en el tiempo con el servidor de comprobación 12. El servidor de imágenes 18 se conecta al ordenador personal 14 para permitir la comunicación entre los mismos.
- 60 La Fig. 19 es un diagrama de flujo que explica una secuencia de procesamiento en el procedimiento de comprobación de sitio según esta realización. Aunque el procesamiento se explica de manera secuencial en el diagrama de flujo mostrado posteriormente, el procesamiento no está limitado a esta secuencia. Por consiguiente, la secuencia puede reorganizarse o algunas operaciones pueden realizarse en paralelo siempre que el cambio no provoque un resultado de funcionamiento diferente. En las etapas en las que se lleva a cabo el mismo
- 65 procesamiento que en otras realizaciones, ese procesamiento puede llevarse a cabo del mismo modo que en tales realizaciones.

Como se muestra en la Fig. 19, el servidor de comprobación 12 y el servidor de imágenes 18 sincronizan de antemano los tiempos de sus temporizadores internos (S500). Cuando el usuario accede al servidor de sitio 10 desde el ordenador personal 14 (S502), el servidor de sitio 10 transmite un documento HTML que incluye una 5 etiqueta de imagen al ordenador personal 14 (S504).

Específicamente, puesto que el servidor de imágenes 18 almacena un programa CGI (Interfaz de Pasarela Común) para crear imágenes de comprobación, el servidor de sitio 10 transmite al ordenador personal 14 una etiqueta de imagen, que es un mensaje de solicitud HTTP para iniciar este programa CGI. El servidor de sitio 10 incorpora el ID 10 de sitio del servidor de sitio 10 en el mensaje de solicitud HTTP cuando transmite este mensaje.

A continuación, el ordenador personal 14 accede al servidor de imágenes 18 basándose en la etiqueta de imagen incluida en el documento HTML recibido y transmite el ID de sitio del servidor de sitio 10 al servidor de imágenes 18 (S506). El servidor de imágenes 18 inicia el programa para crear imágenes de comprobación y crea una imagen de

15 comprobación. Específicamente, el servidor de imágenes 18 crea la imagen de comprobación basándose en el tiempo en que el ordenador personal 14 accedió al servidor de imágenes 18 y en el ID de sitio del servidor de sitio 10 transmitido desde el ordenador personal 14. El servidor de imágenes 18 transmite la imagen de comprobación creada al ordenador personal 14 (S510), y el ordenador personal 14 muestra una pantalla de inicio de sesión basándose en el documento HTML transmitido desde el servidor de sitio 10 y en la imagen de comprobación 20 transmitida desde el servidor de imágenes 18 (S512).

A continuación, el usuario transmite el ID de sitio del servidor de sitio 10 al servidor de comprobación 12 desde el teléfono móvil 16 (S514). El servidor de comprobación 12 crea una imagen de comprobación basándose en el tiempo en que el usuario accedió al servidor de comprobación 12 desde el teléfono móvil 16 y en el ID de sitio del 25 servidor de sitio 10 (S516). En esta realización, puesto que el servidor de comprobación 12 crea la imagen de comprobación en S516 mediante el mismo programa que en S508, si el tiempo en que el usuario accedió al servidor de comprobación 12 desde el teléfono móvil 16 es el mismo que el tiempo en que el usuario accedió al servidor de imágenes 18 desde el ordenador personal 14, se crea la misma imagen de comprobación que en S508. Entonces, el servidor de comprobación 12 transmite la imagen de comprobación creada al teléfono móvil 16 (S518), y el teléfono

30 móvil 16 muestra la pantalla que incluye la imagen de comprobación recibida (S520).

Según esta realización, puesto que el servidor de imágenes 18 crea la imagen de comprobación y hace que el ordenador personal 14 muestre la imagen, puede reducirse la carga en el servidor de sitio 10 y/o en el servidor de comprobación 12.

#### **[Sexta realización]**

35

En esta realización, el servidor de sitio 10 comprueba con el servidor de comprobación 12 si el teléfono móvil 16 ha accedido al servidor de comprobación 12 utilizando el ID de sitio del servidor de sitio 10. La siguiente descripción 40 describirá esta realización, principalmente los puntos que son diferentes de aquellos de las realizaciones primera a quinta.

La Fig. 20 es un diagrama esquemático que muestra un sistema que lleva a cabo un procedimiento de comprobación de sitio según esta realización. El sistema de esta realización está configurado para permitir la 45 comunicación con el servidor de sitio 10 y el servidor de comprobación 12.

La Fig. 21 es un diagrama de flujo que explica una secuencia de procesamiento del procedimiento de comprobación de sitio según esta realización. Aunque el procesamiento se explica de manera secuencial en el diagrama de flujo mostrado posteriormente, el procesamiento no está limitado a esta secuencia. Por consiguiente, la secuencia puede 50 reorganizarse o algunas operaciones pueden realizarse en paralelo siempre que ese cambio no provoque un

- resultado de funcionamiento diferente. En las etapas en las que se lleve a cabo un procesamiento idéntico al de otras realizaciones, ese procesamiento puede llevarse a cabo del mismo modo que en tales realizaciones.
- Como se muestra en la Fig. 21, el usuario accede al servidor de comprobación 12 desde el teléfono móvil 16 y 55 transmite el ID de sitio del servidor de sitio 10 al servidor de comprobación 12 desde el teléfono móvil 16 (S600). Cuando recibe el ID de sitio desde el teléfono móvil 16, el servidor de comprobación 12 crea un indicador para este ID de sitio y almacena el hecho de que el teléfono móvil 16 ha accedido al servidor de comprobación 12 utilizando este ID de sitio (S602).
- 60 En S600, el teléfono móvil 16 también puede transmitir al servidor de comprobación 12 información que puede identificar al teléfono móvil 16 o al usuario, por ejemplo, un número de identificación individual para identificar el teléfono móvil 16 o un ID de usuario. En tal caso, el servidor de comprobación 12 asocia preferiblemente esta información y el ID de sitio con el indicador durante el almacenamiento en S602. Con esta disposición, puesto que el servidor de comprobación 12 puede almacenar el hecho de que el usuario en cuestión realizó un acceso al servidor
- 65 de comprobación 12 utilizando el ID en cuestión, el servidor de comprobación 12 puede comprobar si se ha realizado un acceso al servidor de comprobación 12 para cada teléfono móvil 16 o para cada usuario. Además, el

servidor de comprobación 12 puede eliminar un indicador después de un período de tiempo predeterminado desde la creación del indicador.

A continuación, el servidor de comprobación 12 crea una imagen de comprobación basándose en el tiempo en que 5 el usuario accedió al servidor de comprobación 12 desde el teléfono móvil 16 y en el ID de sitio del servidor de sitio 10 y transmite la imagen de comprobación creada al teléfono móvil 16 (S604), y el teléfono móvil 16 muestra la imagen de comprobación recibida (S606).

Cuando el usuario accede al servidor de sitio 10 desde el ordenador personal 14 (S608), el servidor de sitio 10 10 transmite el ID de sitio del servidor de sitio 10 al servidor de comprobación 12 y comprueba si se ha adquirido o no la imagen de comprobación para este ID de sitio (S610).

Si se comprueba si se ha accedido o no al servidor de comprobación 12 para cada teléfono móvil 16 o para cada usuario, el servidor de sitio 10 también puede recibir desde el ordenador personal 14 información adicional que 15 puede identificar el teléfono móvil 16 o el usuario y transmitir la información adicional junto con el ID de sitio al servidor de comprobación 12.

El servidor de comprobación 12 comprueba entonces si se ha creado o no el indicador para el ID de sitio recibido desde el servidor de sitio 10 (S612). En este caso, si el servidor de comprobación 12 recibe desde el servidor de sitio 20 10 información que pueda identificar al teléfono móvil 16 o al usuario, el servidor de comprobación 12 comprueba si se ha creado o no un indicador que indica que se ha realizado un acceso al servidor de comprobación 12 utilizando el ID en cuestión del usuario en cuestión. Si no se ha creado el indicador (S612: No), el servidor de comprobación 12 informa de ello al servidor de sitio 10 (S614). El servidor de sitio 10 transmite entonces una imagen de advertencia al ordenador personal 14 (S616), y el ordenador personal 14 muestra la imagen de advertencia recibida (S618) para 25 indicar al usuario que acceda primero al servidor de comprobación 12 desde el teléfono móvil 16 y adquiera la

imagen de comprobación antes de acceder al servidor de sitio 10.

Por otro lado, si se ha creado el indicador para el ID de sitio en cuestión en el servidor de comprobación 12 (S612: Sí), el servidor de comprobación 12 informa de ello al servidor de sitio 10 (S620) y la pantalla de inicio de sesión que 30 incluye la imagen de comprobación es mostrada en el ordenador personal 14 (S622 a S628) como en la tercera realización (Fig. 13, S302 a S310). Si el servidor de comprobación 12 almacena la información que puede identificar al teléfono móvil 16 o al usuario (por ejemplo, un ID de usuario) asociado al ID de sitio, el servidor de comprobación 12 también puede transmitir esta información al servidor de sitio 10 en S620. En este caso, el ordenador personal 14 también puede mostrar esta información recibida en la pantalla de inicio de sesión.

35

Según esta realización, cuando el teléfono móvil 16 adquiere la imagen de comprobación, el servidor de comprobación 12 crea un indicador para el ID de sitio en cuestión, se indica al usuario que acceda al servidor de comprobación 12 desde el teléfono móvil 16 y que adquiera la imagen de comprobación. En consecuencia, se puede evitar que el usuario deje de adquirir la información de comprobación y acceda a un sitio de suplantación de 40 identidad.

#### **[Séptima realización]**

En esta realización, información de dominio que indica el rango de un dominio utilizado por un usuario se registra de 45 antemano en el servidor de comprobación 12 y cuando el usuario accede al servidor de sitio 10 desde el ordenador personal 14, el servidor de sitio 10 comprueba si el dominio del ordenador personal 14 está o no dentro del rango de la información de dominio registrada en el servidor de comprobación 12. La siguiente descripción describirá esta realización, principalmente los puntos diferentes a las realizaciones primera a sexta.

- 50 La Fig. 22 es un diagrama esquemático que muestra un sistema que lleva a cabo un procedimiento de comprobación de sitio según esta realización. El sistema de esta realización está configurado para permitir la comunicación con el servidor de sitio 10 y el servidor de comprobación 12.
- La Fig. 23 es un diagrama de flujo que explica una secuencia de procesamiento en el procedimiento de 55 comprobación de sitio según esta realización. Aunque el procesamiento se explica de manera secuencial en el diagrama de flujo mostrado posteriormente, el procesamiento no está limitado a esta secuencia. Por consiguiente, la secuencia puede reorganizarse o algunas operaciones pueden realizarse en paralelo siempre que ese cambio no provoque un resultado de funcionamiento diferente. En etapas en las que se lleva a cabo un procesamiento idéntico al de otras realizaciones, ese procesamiento puede realizarse del mismo modo que en tales realizaciones.
- $60$

Como se muestra en la Fig. 23, el servidor de comprobación 12 almacena de antemano información de dominio que indica un dominio utilizado por el usuario (S700). El dominio utilizado por el usuario puede incluir el dominio de una empresa propietaria de la red a la que está conectado el ordenador personal 14, (el dominio de un ISP (Proveedor de Servicios de Internet)) y que el usuario utiliza desde el ordenador personal 14, o algo similar. En este caso, el

65 servidor de comprobación 12 puede asociar, a la información de dominio, información que puede identificar al usuario, y almacenar ambos elementos de información de antemano.

A continuación, el usuario accede al servidor de comprobación 12 desde el teléfono móvil 16 y transmite el ID de sitio del servidor de sitio 10 al servidor de comprobación 12 desde el teléfono móvil 16 (S702). El servidor de comprobación 12 crea una imagen de comprobación basándose en el tiempo en que el usuario accedió al servidor 5 de comprobación 12 desde el teléfono móvil 16 y en el ID de sitio del servidor de sitio 10 y transmite la imagen de

comprobación creada al teléfono móvil 16 (S704), y el teléfono móvil 16 muestra la imagen de comprobación recibida (S706).

Cuando el usuario accede al servidor de sitio 10 desde el ordenador personal 14 (S708), el servidor de sitio 10 10 adquiere el dominio del ordenador personal 14 y transmite este dominio al servidor de comprobación 12 (S710).

El servidor de comprobación 12 comprueba si el dominio recibido desde el servidor de sitio 10 está o no dentro del rango de la información de dominio que se ha registrado de antemano (S712). Si el dominio recibido está fuera del rango (S712: No), el servidor de comprobación 12 informa de ello al servidor de sitio 10 (S714). Entonces, el servidor

- 15 de sitio 10 transmite una imagen de advertencia al ordenador personal 14 (S716), y el ordenador personal 14 muestra la imagen de advertencia recibida (S718) e informa al usuario de que puede haber un sitio ilegítimo tal como un sitio de suplantación de identidad entre el ordenador personal 14 y el servidor de sitio 10.
- Por otro lado, si el dominio recibido desde el servidor de sitio 10 está dentro del rango de la información de dominio 20 que ha sido registrada de antemano (S712: Sí), el servidor de comprobación 12 informa de ello al servidor de sitio 10 (S720), y la pantalla de inicio de sesión que incluye la imagen de comprobación se muestra en el ordenador personal 14 (S722 a S728) como en la tercera realización (Fig. 13: S302 a S310).
- Según esta realización, puesto que el servidor de comprobación 12 almacena de antemano el dominio utilizado por 25 el usuario y lo compara con el dominio adquirido desde el servidor de sitio 10, incluso si hay un sitio de suplantación de identidad entre el servidor de sitio 10 y el ordenador personal 14, el usuario puede comprobar adecuadamente si el sitio al que ha accedido el usuario es legítimo o no.
- Cuando se comprueba para cada usuario si se ha realizado o no un acceso al servidor de comprobación 12, el 30 servidor de sitio 10 puede hacer que el ordenador personal 14 transmita al servidor de comprobación 12 la información para identificar al usuario en S724. Entonces, el servidor de comprobación 12 comprueba además si la información recibida desde el ordenador personal 14 y el dominio recibido desde el servidor de sitio 10 coinciden o no con la información para identificar al usuario y al dominio que se han asociado entre sí. Si no coinciden entre sí, el servidor de comprobación 12 puede transmitir una imagen de advertencia al ordenador personal 14.
- 35

Además, aunque el servidor de comprobación 12 registra de antemano el rango de dominio y comprueba si el dominio del ordenador personal 14 está o no dentro de este rango en esta realización, el rango de direcciones IP puede registrarse de antemano en lugar del rango de dominios, y el servidor de comprobación 12 puede comprobar si la dirección IP del ordenador personal 14 está o no dentro de este rango de direcciones IP.

40

### **[Octava realización]**

En esta realización, un usuario accede al servidor de comprobación 12 desde el ordenador personal 14 en lugar de desde el teléfono móvil 16 para adquirir una imagen de comprobación. Dicho de otro modo, se muestran imágenes 45 de comprobación respectivamente en varias pantallas (por ejemplo, ventanas de navegadores) mostradas en el ordenador personal 14 en esta realización. La siguiente descripción describirá esta realización, principalmente los puntos diferentes a las realizaciones primera a séptima.

La Fig. 24 es un diagrama esquemático que muestra un sistema que lleva a cabo un procedimiento de 50 comprobación de sitio según esta realización. En el sistema de esta realización, el ordenador personal 14 está configurado para permitir la comunicación con el servidor de sitio 10, el servidor de comprobación 12 y el servidor de imágenes 18.

- La Fig. 25 es un diagrama de flujo que explica una secuencia de procesamiento en el procedimiento de 55 comprobación de sitio según esta realización. Aunque el procesamiento se explica de manera secuencial en el diagrama de flujo mostrado posteriormente, el procesamiento no está limitado a esta secuencia. Por consiguiente, la secuencia puede reorganizarse o algunas operaciones pueden realizarse en paralelo siempre que ese cambio no provoque un resultado de funcionamiento diferente. En las etapas en las que se lleva a cabo un procesamiento idéntico al de otras realizaciones, ese procesamiento se puede realizar del mismo modo que en esas realizaciones.
- $60$

Como se muestra en la Fig. 25, el servidor de comprobación 12 y el servidor de imágenes 18 sincronizan de antemano los tiempos de sus temporizadores internos (S800). Cuando el usuario accede al servidor de sitio 10 desde el ordenador personal 14 (S802), el servidor de sitio 10 transmite un documento HTML que incluye una etiqueta de imagen al ordenador personal 14 (S804).

65

Específicamente, puesto que el servidor de imágenes 18 almacena un programa CGI para crear imágenes de

comprobación, el servidor de sitio 10 transmite al ordenador personal 14 la etiqueta de imagen, que es un mensaje de solicitud HTTP para iniciar el programa CGI. El servidor de sitio 10 incorpora el ID de sitio del servidor de sitio 10 en este mensaje de solicitud HTTP cuando transmite el mensaje.

- 5 A continuación, el ordenador personal 14 accede al servidor de imágenes 18 basándose en la etiqueta de imagen contenida en el documento HTML adquirido y transmite el ID de sitio del servidor de sitio 10 al servidor de imágenes 18 (S806). El servidor de imágenes 18 inicia entonces el programa para crear imágenes de comprobación y crea una imagen de comprobación (S808). Específicamente, el servidor de imágenes 18 crea la imagen de comprobación basándose en el tiempo en que el ordenador personal accedió al servidor de imágenes 18 y en el ID de sitio del
- 10 servidor de sitio 10 transmitido desde el ordenador personal 14. Entonces, el servidor de imágenes 18 transmite la imagen de comprobación creada al ordenador personal 14 (S810), y el ordenador personal 14 muestra una pantalla de inicio de sesión en su propia unidad de visualización basándose en el documento HTML transmitido desde el servidor de sitio 10 y en la imagen de comprobación transmitida desde el servidor de imágenes 18 (S812).
- 15 La Fig. 26 es un diagrama que muestra un ejemplo de una pantalla mostrada en la unidad de visualización 50 del ordenador personal 14. En el ejemplo mostrado en la Fig. 26, el documento HTML recibido por el ordenador personal 14 es para mostrar la pantalla de inicio de sesión 30 en la unidad de visualización 50 del ordenador personal 14 y la imagen de comprobación creada en el servidor de imágenes 18 es mostrada en una parte de la pantalla de inicio de sesión 30. También mostrada en una parte de la pantalla de inicio de sesión 30 hay un botón de
- 20 visualización de imagen de comprobación 32 para acceder al servidor de comprobación 12 y mostrar la imagen de comprobación en la unidad de visualización 50, y el botón de visualización de imagen de comprobación 32 indica al usuario que acceda al servidor de comprobación 12.

Cuando el usuario hace clic sobre el botón de visualización de imagen de comprobación 32 para hacer que el 25 ordenador personal 14 transmita el ID de sitio del servidor de sitio 10 al servidor de comprobación 12 (S814), el servidor de comprobación 12 crea una imagen de comprobación basándose en el tiempo en que el usuario accedió al servidor de comprobación 12 desde el ordenador personal 14 y en el ID de sitio del servidor de sitio 10 (S816). El servidor de comprobación 12 transmite entonces la imagen de comprobación creada al ordenador personal 14 (S818), y el ordenador personal 14 muestra una pantalla que contiene la imagen de comprobación recibida (S820).

30

La Fig. 27 es un diagrama que muestra un ejemplo de la pantalla mostrada en la unidad de visualización 50 del ordenador personal 14 en S820. En el ejemplo mostrado en la Fig. 27, el ordenador personal 14 muestra en la unidad de visualización 50 una nueva pantalla de comprobación 40 que contiene la imagen de comprobación recibida desde el servidor de comprobación 12.

35

La Fig. 28 es un diagrama que muestra otro ejemplo de la pantalla de inicio de sesión 30 y de la pantalla de comprobación 40 mostradas en la unidad de visualización 52 en S812 y en S820. En los ejemplos mostrados en las Figs. 26 y 27, cuando el usuario hace clic sobre el botón de visualización de imagen de comprobación 32 en la pantalla de inicio de sesión 30, la pantalla de comprobación 40 se muestra en la unidad de visualización 50. Sin 40 embargo, en este ejemplo, la pantalla de inicio de sesión 30 no incluye el botón de visualización de pantalla de

- comprobación 32, y el servidor de comprobación 12 hace que el ordenador personal 14 muestre la nueva pantalla de comprobación 40 de manera independiente a la pantalla de inicio de sesión 30.
- Específicamente, cuando el usuario abre una pantalla por separado (pantalla de comprobación 40) de un navegador 45 o similar en S814 y especifica un URL de servidor de comprobación 12 que se ha guardado de antemano como marcador o una dirección IP de servidor de comprobación 12 que ha sido registrada de antemano para hacer que el ordenador personal 14 acceda al servidor de comprobación 12, el servidor de comprobación 12 crea la imagen de comprobación y transmite la imagen de comprobación al ordenador personal 14 (S816 y S818). Entonces, el ordenador personal 14 muestra la imagen de comprobación recibida en la pantalla de comprobación 40. En este
- 50 ejemplo, el servidor de comprobación 12 también transmite un patrón de presentación (véase la segunda realización) al ordenador personal 14, y de este modo el ordenador personal 14 también muestra el patrón de presentación en la pantalla de comprobación 40.
- Según esta realización, puesto que el ordenador personal 14 accede al servidor de sitio 10 (servidor de imágenes 55 18) y al servidor de comprobación 12 respectivamente para mostrar las imágenes de comprobación, se puede comprobar fácilmente si el sitio al que el usuario ha accedido es legítimo o no. Además, cuando el usuario especifica un URL que se ha guardado de antemano como marcador o una dirección IP que ha sido registrada de antemano para hacer que el ordenador personal 14 acceda al servidor de comprobación 12, se puede evitar que el usuario acceda a un sitio de suplantación de identidad cuando se muestra la imagen de comprobación 40. Especialmente en
- 60 la disposición en la que el acceso al servidor de comprobación 12 se realiza especificando la dirección IP que se ha registrado de antemano, no es necesario utilizar un servidor DNS, de manera que se mejora aún más la seguridad.

#### **[Novena realización]**

65 Esta realización es una modificación de la octava realización, y se comprueba si el sitio al que ha accedido el usuario es legítimo o no por parte del servidor de sitio 10 que transmite la dirección IP adquirida desde el ordenador personal 14 al servidor de comprobación 12. La siguiente descripción describirá esta realización, principalmente los puntos diferentes a las realizaciones primera a octava.

La Fig. 29 es un diagrama esquemático que muestra un sistema que lleva a cabo un procedimiento de 5 comprobación de sitio según esta realización. En el sistema de esta realización, el servidor de sitio 10 está configurado para permitir la comunicación con el servidor de comprobación 12.

La Fig. 30 es un diagrama de flujo que explica un flujo de procesamiento en el procedimiento de comprobación de sitio según esta realización. Aunque el procesamiento se explica de manera secuencial en el diagrama de flujo 10 mostrado posteriormente, el procesamiento no está limitado a esta secuencia. Por consiguiente, la secuencia puede reorganizarse o algunas de las operaciones pueden llevarse a cabo en paralelo siempre que ese cambio no provoque un resultado de funcionamiento diferente. En las etapas en las que se lleva a cabo un procesamiento idéntico al de otras realizaciones, ese procesamiento se puede llevar a cabo del mismo modo que en esas realizaciones.

15

Como se muestra en la Fig. 30, el servidor de comprobación 12 y el servidor de imágenes 18 sincronizan de antemano los tiempos de sus temporizadores internos (S900). Cuando el usuario accede al servidor de sitio 10 desde el ordenador personal 14 (S902), el servidor de sitio 10 adquiere del ordenador personal 14 su dirección IP y transmite la dirección IP al servidor de comprobación 12 (S904). En este caso, se comprueba posteriormente para

- 20 cada usuario si se ha accedido o no al servidor de comprobación 12, el servidor de sitio 10 puede recibir adicionalmente información para identificar al usuario del ordenador personal 14 y transmite esta información adicional junto con la dirección IP al servidor de comprobación 12. Cuando se accede mediante el ordenador personal 14, el servidor de sitio 10 transmite un documento HTML que contiene una etiqueta de imagen al ordenador personal 14 (S906).
- 25

A continuación, el ordenador personal 14 accede al servidor de imágenes 18 basándose en la etiqueta de imagen incluida en el documento HTML adquirido y transmite el ID de sitio del servidor de sitio 10 (S908) al servidor de imágenes 18. Entonces, el servidor de imágenes 18 inicia el programa para crear imágenes de comprobación para crear una imagen de comprobación (S910). Específicamente, el servidor de imágenes 18 crea la imagen de

30 comprobación basándose en el tiempo en que el ordenador personal 14 accedió al servidor de imágenes 18 y en el ID de sitio del servidor de sitio 10 transmitido desde el ordenador personal 14. Entonces, el servidor de imágenes 18 transmite la imagen de comprobación creada al ordenador personal (S912), y el ordenador personal 14 muestra en su unidad de visualización una pantalla de inicio de sesión basándose en el documento HTML transmitido desde el servidor de sitio 10 y en la imagen de comprobación transmitida desde el servidor de imágenes 18 (S914).

35

A continuación, el usuario hace clic sobre el botón de visualización de imagen de comprobación 32 (véase la Fig. 26) para transmitir el ID de sitio del servidor de sitio 10 desde el ordenador personal 14 al servidor de comprobación 12 (S916), el servidor de comprobación 12 adquiere la dirección IP del ordenador personal 14 y comprueba si la dirección IP coincide o no con la dirección IP transmitida desde el servidor de sitio 10 en S904 (S918). Si se

- 40 comprueba para cada usuario si se ha producido o no un acceso al servidor de comprobación 12, el servidor de comprobación 12 puede recibir además información para identificar al usuario del ordenador personal 14 y puede comprobar además si esta información adicional coincide o no con la información que ha sido transmitida junto con la dirección IP desde el servidor de sitio 10.
- 45 En este ejemplo, el usuario hace clic sobre el botón de visualización de pantalla de comprobación 32 mostrado en la pantalla de inicio de sesión 30 para acceder al servidor de comprobación 12 en S916. Sin embargo, en otra disposición, el URL del servidor de comprobación 12 puede guardarse de antemano como marcador de modo que el ordenador personal 14 transmite el ID de sitio al servidor de comprobación 12 cuando el usuario abre una pantalla por separado y accede al URL guardado como marcador. En este caso, el servidor de sitio 10 y/o el servidor de
- 50 imágenes 18 pueden mostrar una pantalla predeterminada en el ordenador personal 14 para indicar al usuario que acceda al URL guardado como marcador. Con esta disposición, incluso si el usuario accede a un sitio de suplantación de identidad y se muestra una pantalla de inicio de sesión 30 prevista en este sitio de suplantación de identidad, el usuario puede acceder al servidor de comprobación 12 adecuado.
- 55 Si las direcciones IP no coinciden entre sí (S918: No), el servidor de comprobación 12 transmite una imagen de advertencia al ordenador personal 14 (S920), y el ordenador personal 14 muestra la imagen de advertencia recibida (S922) e informa al usuario de que podría haber un sitio ilegítimo, tal como un sitio de suplantación de identidad, entre el ordenador personal 14 y el servidor de sitio 10.
- 60 La Fig. 31 es un diagrama que muestra un ejemplo de la pantalla mostrada en el ordenador personal 14 en S922. En el ejemplo mostrado en la Fig. 31, la imagen de advertencia transmitida desde el servidor de comprobación 12 se muestra en lugar de la imagen de comprobación en una parte de la pantalla de comprobación 40.
- Por otro lado, si las direcciones IP coinciden entre sí (S918: Sí), la pantalla de inicio de sesión que incluye la imagen 65 de comprobación se muestra en el ordenador personal 14 (S924 a S928) como en la octava realización (Fig. 25, S816 a S820).

Según esta realización, puesto que el servidor de comprobación 12 compara la dirección IP adquirida desde el ordenador personal 14 con la dirección IP transmitida desde el servidor de sitio 10, incluso si hay un sitio de suplantación de identidad entre el servidor de sitio 10 y el ordenador personal 14, puede comprobarse 5 adecuadamente si el sitio al que ha accedido el usuario es legítimo o no.

#### **[Décima realización]**

Esta realización es una modificación de la octava realización. En esta realización, el servidor de comprobación 12 10 almacena de antemano una *cookie* predeterminada en el ordenador personal 14 y el servidor de comprobación 12 actualiza esta *cookie* cuando el ordenador personal 14 accede al servidor de comprobación 12. La siguiente descripción describirá esta realización, principalmente los puntos diferentes a las realizaciones primera a novena.

La Fig. 32 es un diagrama de flujo que explica una secuencia de procesamiento en un procedimiento de 15 comprobación de sitio según esta realización. Aunque el procesamiento se explica de manera secuencial en el diagrama de flujo mostrado posteriormente, el procesamiento no está limitado a esta secuencia. Por consiguiente, la secuencia puede reorganizarse o algunas operaciones pueden realizarse en paralelo siempre que ese cambio no provoque un resultado de funcionamiento diferente. En las etapas en las que se lleva a cabo un procesamiento idéntico al de otras realizaciones, ese procesamiento puede realizarse del mismo modo que en esas realizaciones.

20

Como se muestra en la Fig. 32, el servidor de comprobación 12 primero almacena una *cookie* que contiene una clave de acceso en el ordenador personal 14 (S1000). La clave de acceso es información utilizada para comprobar, cuando el usuario accede al servidor de comprobación 12 desde el ordenador personal 14, etc., si el acceso es legítimo o no, consistiendo la clave de acceso en una cadena de letras, una cadena de números, etc.

25

Por ejemplo, cuando el usuario accede al servidor de comprobación 12 desde el ordenador personal 14 y se registra a sí mismo como un usuario, el servidor de comprobación 12 almacena una *cookie* en el ordenador personal 14. El servidor de comprobación 12 también almacena la misma *cookie* en sí mismo (S1002). El servidor de comprobación 12 puede estar configurado de modo que almacena únicamente una clave de acceso incluida en la *cookie*.

30

A continuación, al igual que en la octava realización (Fig. 25, S800 a S812), el ordenador personal 14 muestra en su unidad de visualización una pantalla de inicio de sesión basándose en un documento HTML transmitido desde el servidor de sitio 10 y en la imagen de comprobación transmitida desde el servidor de imágenes 18 (S1004).

- 35 Cuando el usuario accede entonces al servidor de comprobación 12 desde el ordenador personal 14 (S1006), el servidor de comprobación 12 adquiere la *cookie* almacenada en el ordenador personal 14 y determina si esta *cookie* coincide o no con la *cookie* almacenada en el servidor de comprobación 12 (S1008).
- Si se determina que las *cookies* no coinciden entre sí (S1008: No), el servidor de comprobación 12 transmite una 40 imagen de advertencia al ordenador personal 14 (S1010), y el ordenador personal 14 muestra la imagen de advertencia recibida (S1012) para informar al usuario de que una tercera parte puede haber accedido de manera ilegítima al servidor de comprobación 12 adquiriendo la *cookie* almacenada en el ordenador personal 14.
- Por otro lado, si se determina que las *cookies* coinciden entre sí (S1008: Sí), el servidor de comprobación 12 45 actualiza la *cookie* almacenada en el ordenador personal 14 (S1014). Específicamente, el servidor de comprobación 12 crea una clave de acceso a utilizar cuando el usuario accede al servidor de comprobación 12 desde el ordenador personal 14 la siguiente vez y sustituye la clave de acceso antigua incluida en la *cookie* que se había almacenado en el ordenador personal 14 por la clave de acceso recién creada, actualizando así la *cookie*. El servidor de comprobación 12 también actualiza la *cookie* almacenada en el servidor de comprobación 12 del mismo modo.
- 50

El servidor de comprobación entonces hace que el ordenador personal 14 muestre la pantalla de inicio de sesión incluyendo la imagen de comprobación (S1016) como en la octava realización (Fig. 25, S816 a S820).

- Según esta realización, puesto que el servidor de comprobación 12 actualiza la *cookie* almacenada en el ordenador 55 personal 14 y similar cada vez que el servidor de comprobación 12 hace que el ordenador personal 14 muestre una imagen de comprobación, si la tercera parte adquiere de manera ilegítima la *cookie* almacenada en el ordenador personal 14 y accede al servidor de comprobación 12 desde otro ordenador personal, etc., el servidor de comprobación 12 actualiza las *cookies* almacenadas en el otro ordenador personal y en el servidor de comprobación 12. En consecuencia, cuando el usuario accede al servidor de comprobación 12 desde el ordenador personal 14
- 60 después de que la tercera parte haya accedido al servidor de comprobación 12, la *cookie* almacenada en el ordenador personal 14 y la *cookie* almacenada en el servidor de comprobación 12 no coinciden entre sí, lo que permite al usuario darse cuenta fácilmente de que se ha producido un acceso ilegítimo al ordenador personal 14 del usuario.
- 65 En esta realización se ha descrito un ejemplo en el que el usuario accede al servidor de comprobación 12 desde el ordenador personal 14. Sin embargo, por ejemplo, el usuario puede copiar o migrar la *cookie* almacenada en el

ordenador personal 14 a otro ordenador personal 14, una PDA o similar utilizando un dispositivo de memoria tal como una memoria USB y acceder al servidor de comprobación 12 desde ese otro ordenador personal 14, PDA o similar.

#### 5 **[Undécima realización]**

En las realizaciones primera a décima, la información de comprobación o la imagen de comprobación se muestra en la pantalla de inicio de sesión 30 en la que se introducen tanto el ID de usuario como la contraseña. En la undécima realización, sin embargo, se muestran por separado una pantalla de entrada para un ID de usuario y una pantalla de 10 entrada para una contraseña, y en la pantalla de entrada de contraseña se muestra información de comprobación o una imagen de comprobación. La siguiente descripción describirá esta realización, principalmente los puntos diferentes a las realizaciones primera a décima.

Las Figs. 33 y 34 son diagramas que muestran ejemplos de pantallas mostradas en el ordenador personal 14 en un 15 procedimiento de comprobación de sitio según esta realización. La Fig. 33 muestra una pantalla de entrada de ID de usuario 34 para indicar al usuario que introduzca un ID de usuario, mientras que la Fig. 34 muestra una pantalla de entrada de contraseña 36 para indicar al usuario que introduzca una contraseña.

- En esta realización, cuando el usuario accede al servidor de sitio 10 desde el ordenador personal 14, el servidor de 20 sitio 10 hace que el ordenador personal 14 muestre la pantalla de entrada de ID de usuario 34 para indicar al usuario que introduzca el ID de usuario. Cuando el ordenador personal 14 transmite el ID de usuario introducido al servidor de sitio 10, al servidor de comprobación 12 y/o al servidor de imágenes 18, el servidor de sitio 10, el servidor de comprobación 12 y/o el servidor de imágenes 18 hacen que el ordenador personal 14 muestre la pantalla de imagen de contraseña 36 incluyendo información de comprobación o una imagen de comprobación para indicar al usuario
- 25 que introduzca la contraseña. En este caso, el servidor de sitio 10, el servidor de comprobación 12 y/o el servidor de imágenes 18 crea(n) preferiblemente la información de comprobación o la imagen de comprobación basándose en el ID de usuario.
- Según esta realización, el / los servidor(es) hace(n) que el ordenador personal muestre la información de 30 comprobación o la imagen de comprobación basándose en el ID de usuario, y puede comprobarse más correctamente si el sitio al que el usuario ha accedido es un sitio legítimo o no.

Los ejemplos y ejemplos de aplicación descritos en las realizaciones anteriores de la invención pueden utilizarse combinando algunos de los mismos o añadiendo algunas modificaciones o mejoras a los mismos dependiendo del 35 propósito, y esta invención no está limitada a las realizaciones descritas anteriormente. A partir de las descripciones en la sección de alcance de las reivindicaciones, resulta evidente que tales combinaciones de realizaciones o tales realizaciones modificadas o mejoradas también pueden incluirse en el campo técnico de esta invención.

#### **Breve descripción de los dibujos**

La Fig. 1 es un diagrama esquemático que muestra un sistema que lleva a cabo un procedimiento de comprobación de sitio según una primera realización.

La Fig. 2 es un diagrama de flujo que explica una secuencia de procesamiento en el procedimiento de comprobación 45 de sitio según la primera realización.

La Fig. 3 es un diagrama que muestra un ejemplo de una pantalla mostrada en un ordenador personal 14.

La Fig. 4 es un diagrama que muestra un ejemplo de una pantalla mostrada en un teléfono móvil 16.

La Fig. 5 es un diagrama que muestra otro ejemplo de una pantalla 40 mostrada en el teléfono móvil 16.

La Fig. 6 es un diagrama esquemático que muestra otro ejemplo del sistema que lleva a cabo el procedimiento de comprobación de sitio según la primera realización.

55

50

40

La Fig. 7 es un diagrama esquemático que muestra un sistema que lleva a cabo un procedimiento de comprobación de sitio según una segunda realización.

La Fig. 8 es un diagrama de flujo que explica una secuencia de procesamiento en el procedimiento de comprobación 60 de sitio según la segunda realización.

La Fig. 9 es un diagrama que explica un patrón de obtención de contraseña.

- La Fig. 10 es un diagrama que muestra un ejemplo de una pantalla mostrada en el ordenador personal 14.
- 65

La Fig. 11 es un diagrama que muestra un ejemplo de la pantalla 40 mostrada en el teléfono móvil 16.

La Fig. 12 es un diagrama esquemático que muestra un sistema que lleva a cabo un procedimiento de comprobación de sitio según una tercera realización.

5 La Fig. 13 es un diagrama de flujo que explica una secuencia de procesamiento en el procedimiento de comprobación de sitio según la tercera realización.

La Fig. 14 es un diagrama que muestra un ejemplo de una pantalla mostrada en el ordenador personal 14.

10 La Fig. 15 es un diagrama que muestra un ejemplo de una pantalla mostrada en el teléfono móvil 16.

La Fig. 16 es un diagrama de flujo que explica una secuencia de procesamiento en un procedimiento de comprobación de sitio según una cuarta realización.

15 La Fig. 17 es un diagrama que muestra un ejemplo de una pantalla mostrada en el ordenador personal 14.

La Fig. 18 es un diagrama esquemático que muestra un sistema que lleva a cabo un procedimiento de comprobación de sitio según una quinta realización.

20 La Fig. 19 es un diagrama de flujo que explica una secuencia de procesamiento en el procedimiento de comprobación de sitio según la quinta realización.

La Fig. 20 es un diagrama esquemático que muestra un sistema que lleva a cabo un procedimiento de comprobación de sitio según una sexta realización.

25

La Fig. 21 es un diagrama de flujo que explica una secuencia de procesamiento en el procedimiento de comprobación de sitio según la sexta realización.

La Fig. 22 es un diagrama esquemático que muestra un sistema que lleva a cabo un procedimiento de 30 comprobación de sitio según una séptima realización.

La Fig. 23 es un diagrama de flujo que explica una secuencia de procesamiento en el procedimiento de comprobación de sitio según la séptima realización.

35 La Fig. 24 es un diagrama esquemático que muestra un sistema que lleva a cabo un procedimiento de comprobación de sitio según una octava realización.

La Fig. 25 es un diagrama de flujo que explica una secuencia de procesamiento en el procedimiento de comprobación de sitio según la octava realización.

40

La Fig. 26 es un diagrama que muestra un ejemplo de una pantalla mostrada en una unidad de visualización 50 del ordenador personal 14.

La Fig. 27 es un diagrama que muestra un ejemplo de una pantalla mostrada en la unidad de visualización 50 del 45 ordenador personal 14.

La Fig. 28 es un diagrama que muestra otro ejemplo de una pantalla mostrada en la unidad de visualización 50 del ordenador personal 14.

50 La Fig. 29 es un diagrama esquemático que muestra un sistema que lleva a cabo un procedimiento de comprobación de sitio según una novena realización.

La Fig. 30 es un diagrama de flujo que explica una secuencia de procesamiento en el procedimiento de comprobación de sitio según la novena realización.

55

La Fig. 31 es un diagrama que muestra un ejemplo de una pantalla mostrada en el ordenador personal 14.

La Fig. 32 es un diagrama de flujo que explica una secuencia de procesamiento en un procedimiento de comprobación de sitio según una décima realización.

60

La Fig. 33 es un diagrama que muestra un ejemplo de una pantalla mostrada en el ordenador personal 14 en un procedimiento de comprobación de sitio según una undécima realización.

La Fig. 34 es un diagrama que muestra un ejemplo de una pantalla mostrada en un ordenador personal 14 en el 65 procedimiento de comprobación de sitio según la undécima realización.

#### **REIVINDICACIONES**

1. Un procedimiento de comprobación de sitio para comprobar si un sitio predeterminado es legítimo o no, comprendiendo el procedimiento las etapas de:

5

proporcionar: un primer servidor (10) al que se proporciona información de identificación de sitio y que gestiona el sitio predeterminado; y un segundo servidor (12) que posee la información de identificación de sitio proporcionada al primer servidor (10) y que sincroniza su tiempo con un tiempo en el primer servidor (15);

- recibir, mediante el primer servidor (10), un primer acceso desde un primer terminal de información (14) 10 utilizado por un usuario y crear una primera información de comprobación en función del tiempo del primer acceso obtenido a partir de su propia información de tiempo y de la información de identificación de sitio; mostrar, mediante el primer servidor (10), una pantalla de inicio de sesión que contiene la primera información de comprobación creada en el primer terminal de información (14);
- recibir, mediante el segundo servidor (12), un segundo acceso desde un segundo terminal de información (16) 15 utilizado por el usuario y crear una segunda información de comprobación en función del tiempo del segundo acceso obtenido a partir de su propia información de tiempo y de la información de identificación de sitio; y mostrar, mediante el segundo servidor (12), la segunda información de comprobación creada en el segundo terminal de información (16).
- 20 2. El procedimiento de comprobación de sitio según la reivindicación 1, que comprende además la etapa de indicar, mediante el primer servidor (10), al usuario que acceda al segundo servidor (12) desde el primer terminal de información (14) cuando recibe el primer acceso desde el primer terminal de información (14).
	- 3. El procedimiento de comprobación de sitio según la reivindicación 1 ó 2, que comprende además las etapas de:

25

almacenar de antemano, mediante el segundo servidor (12), un URL para el primer servidor (10); y cuando se recibe un acceso desde el primer terminal de información (14) hacer, mediante el segundo servidor (12), que el primer terminal de información (14) transmita la información de identificación de sitio que contiene el URL del primer servidor (10) al primer terminal de información (14), donde

- 30 la etapa de crear la segunda información de comprobación incluye además comparar, mediante el segundo servidor (12), el URL incluido en la información de identificación de sitio transmitida desde el primer terminal de información (14) con el URL almacenado, y si se determina que los URL no coinciden entre sí como resultado de la comparación, transmitir al primer terminal de información (14) información diferente a la segunda información de comprobación.
- 35
- 4. El procedimiento de comprobación de sitio según la reivindicación 1, que comprende además las etapas de:

poseer de antemano, mediante el segundo servidor (12), información de dominio acerca de un dominio utilizado por el usuario;

40 recibir, mediante el primer servidor (10), un acceso desde el primer terminal de información (14) utilizado por el usuario y adquirir información de dominio almacenada en el primer terminal de información (14) desde el primer terminal de información (14);

transmitir, mediante el primer servidor (10), la información de dominio adquirida al segundo servidor (12);

comparar, mediante el segundo servidor (12), el dominio transmitido con la información de dominio poseída y 45 transmitir el resultado de la comparación al primer servidor (10); y

- presentar, mediante el primer servidor (10), el resultado de la comparación al usuario.
	- 5. El procedimiento de comprobación de sitio según la reivindicación 1, que comprende además las etapas de:
- 50 recibir, mediante el primer servidor (10), el primer acceso que contiene información de dirección IP del primer terminal de información utilizado por el usuario y adquirir la información de dirección IP para el primer terminal de información (14);

transmitir, mediante el primer servidor (10), la información de dirección IP adquirida al segundo servidor (12);

- adquirir, mediante el segundo servidor (12), la información de dirección IP para el primer terminal de 55 información (14) desde el primer terminal de información (14);
- comparar, mediante el segundo servidor (12), la información de dirección IP transmitida desde el primer servidor (10) con la información de dirección IP adquirida desde el primer terminal de información (14) y transmitir el resultado de la comparación al primer servidor (10); y presentar, mediante el primer servidor (10), el resultado de la comparación al usuario.
- 60
- 6. El procedimiento de comprobación de sitio según la reivindicación 1, que comprende además las etapas de:

mostrar, mediante el segundo servidor (12), un patrón global constituido por un grupo de elementos matriciales en el segundo terminal de información (16);

65 recibir, mediante el segundo servidor (12), desde el segundo terminal de información (16) un patrón de obtención de contraseña basado en elementos seleccionados basados en el patrón general mostrado; y

asociar, mediante el segundo servidor (12), el patrón de obtención de contraseña recibido con el segundo terminal de información (16) y registrar el patrón de obtención de contraseña asociado.

7. El procedimiento de comprobación de sitio según la reivindicación 6, que comprende además la etapa de:

crear, mediante el segundo servidor (12), un patrón de presentación que está constituido por el grupo de elementos matriciales y que contiene la segunda información de comprobación creada, donde en la etapa de mostrar la segunda información de comprobación, el segundo servidor (12) muestra el patrón de presentación creado.

10

5

8. Un procedimiento de comprobación de sitio para comprobar si un sitio predeterminado es legítimo o no, comprendiendo el procedimiento las etapas de:

proporcionar: un primer servidor (10) al que se proporciona información de identificación de sitio y que gestiona 15 el sitio predeterminado; un segundo servidor (12) que posee la información de identificación de sitio proporcionada al primer servidor (10); y un tercer servidor (18) que sincroniza su tiempo con un tiempo en el segundo servidor (12);

recibir, mediante el primer servidor (10), un acceso desde un primer terminal de información (14) utilizado por un usuario, transmitir la información de identificación de sitio proporcionada al primer servidor (10) al primer 20 terminal de información (14) e indicar al usuario que acceda al tercer servidor (18) desde el primer terminal de información (14);

recibir, mediante el tercer servidor (18), el acceso desde el primer terminal de información (14) y recibir la información de identificación de sitio desde el primer terminal de información (14);

crear, mediante el tercer servidor (18), una primera información de comprobación en función del tiempo del 25 acceso obtenido a partir de su propia información de tiempo y de la información de identificación de sitio recibida;

mostrar, mediante el tercer servidor (18), una pantalla de inicio de sesión que contiene la primera información de comprobación creada en el primer terminal de información (14);

recibir, mediante el segundo servidor (12), un acceso desde un segundo terminal de información (16) utilizado 30 por el usuario y crear una segunda información de comprobación en función del tiempo del acceso obtenido a partir de su propia información de tiempo y de la información de identificación de sitio; y

mostrar, mediante el segundo servidor (12), la segunda información de comprobación creada en el segundo terminal de información (16).

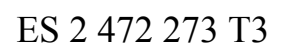

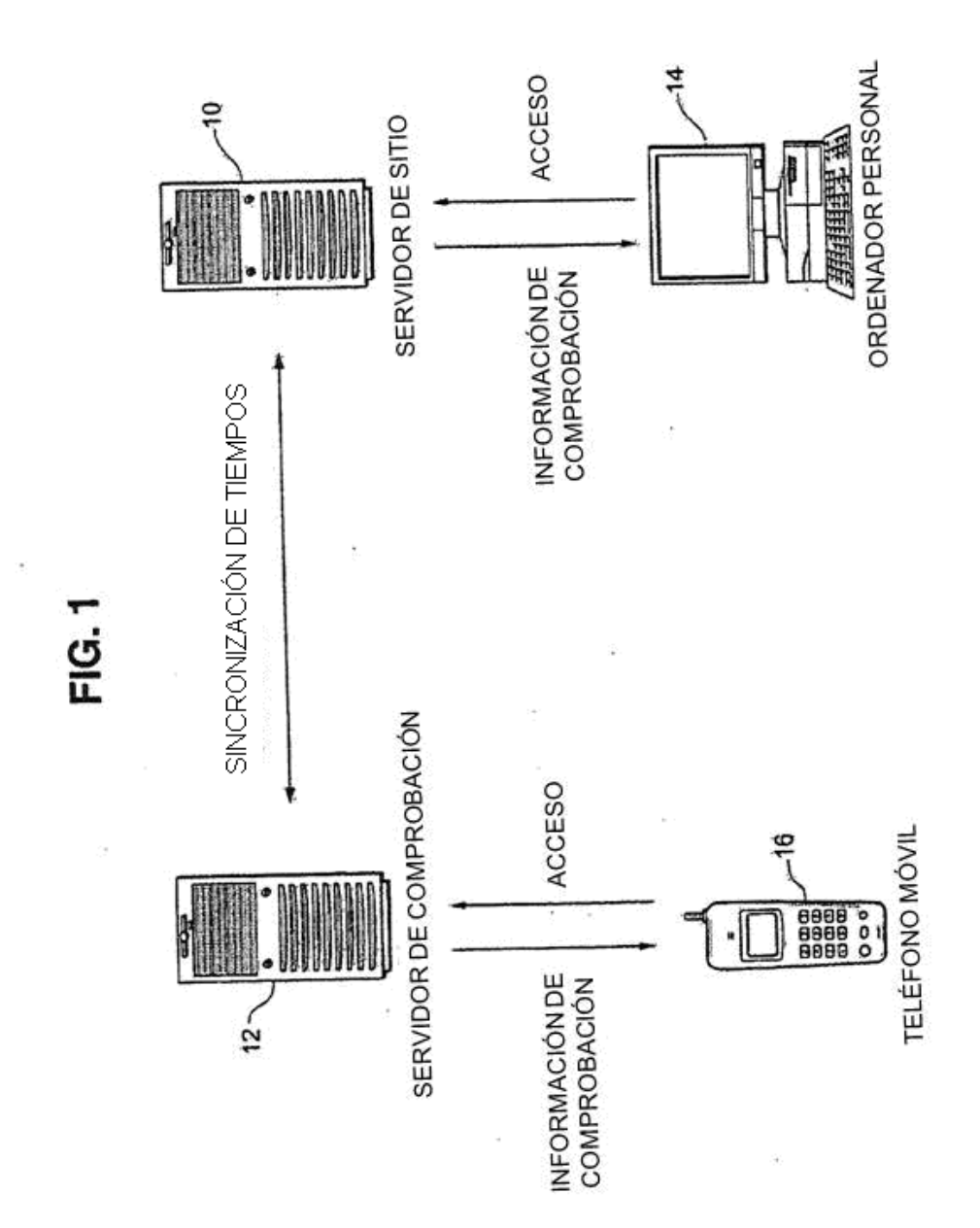

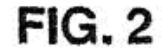

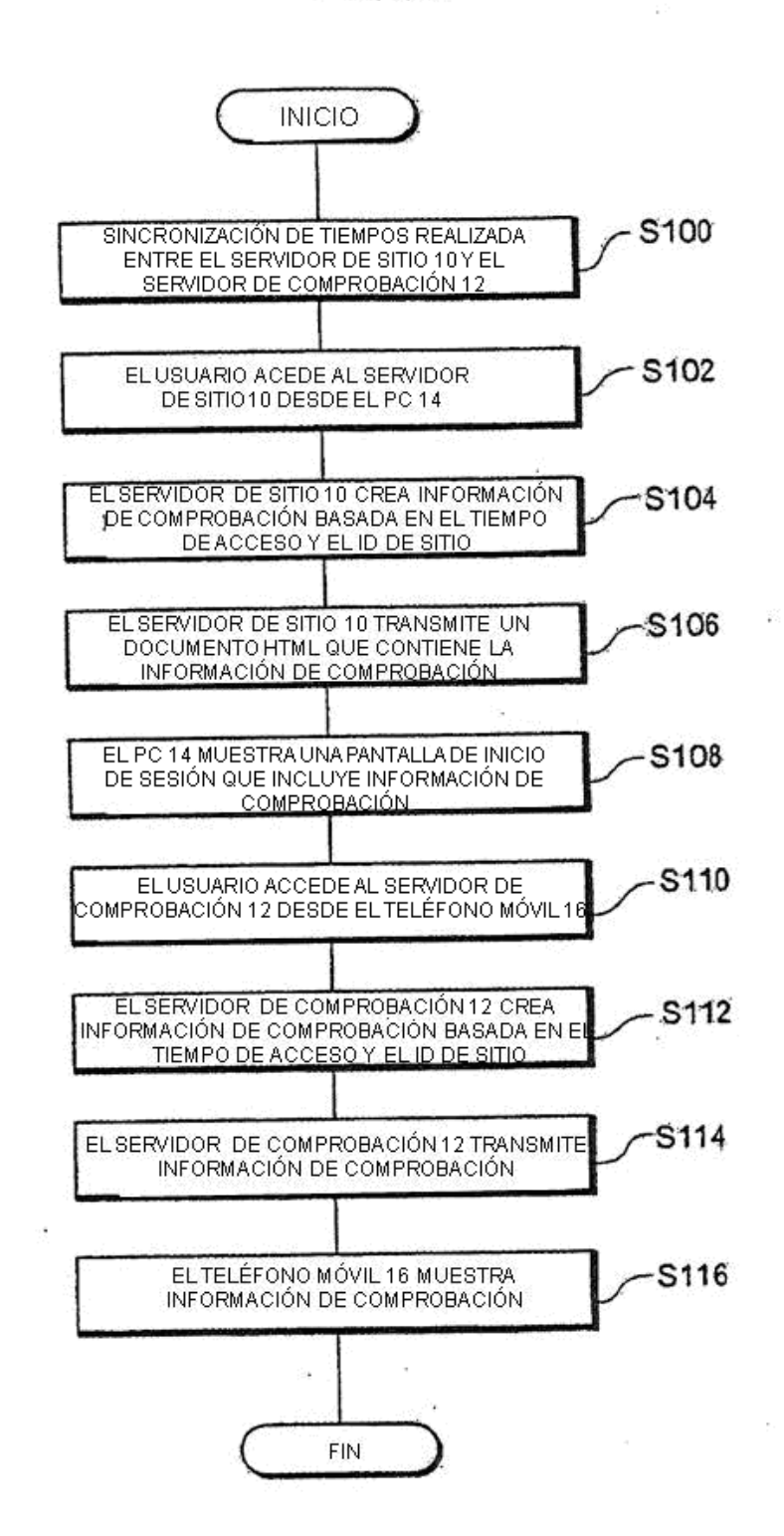

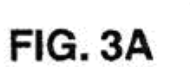

 $\sim 3$ 

 $\tilde{\mathcal{X}}$ 

 $\sim$ 

 $\frac{d}{d}$  $\sim$ 

**FIG. 3B** 

 $\overline{\phantom{a}}$ 

 $\rightarrow$ 

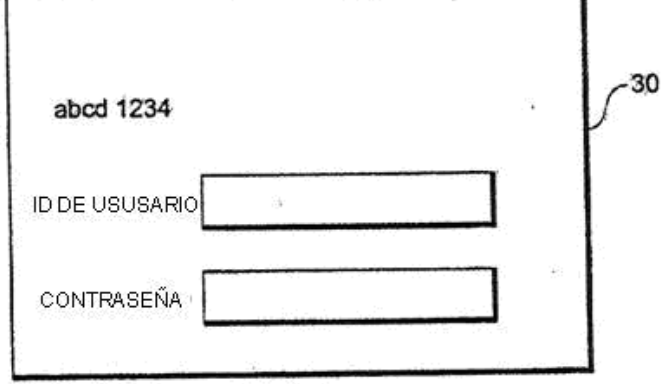

٦

 $\sim 10^{11}$  m  $^{-1}$ 

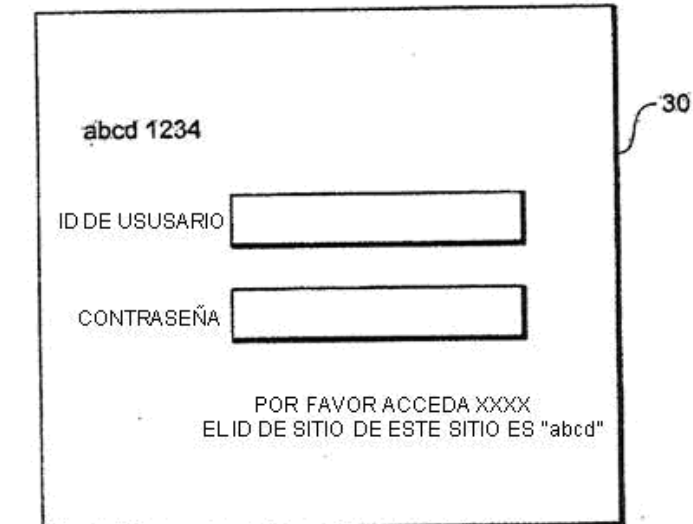

 $\bar{z}$ 

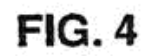

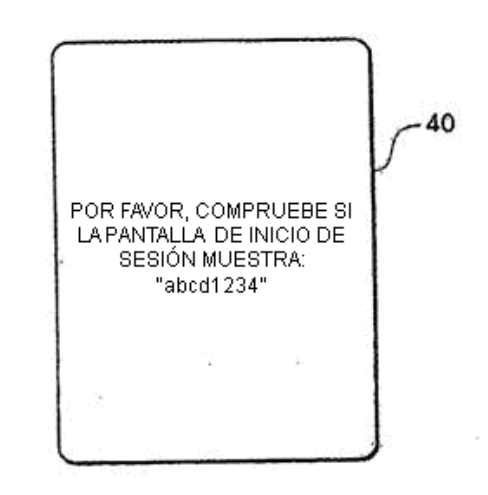

 $\overline{a}$ 

# **FIG. 5**

 $\tilde{\theta}$ 

 $\frac{1}{2}$ 

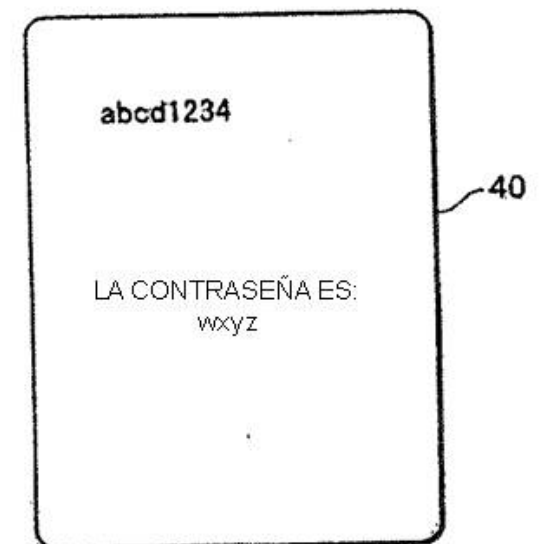

 $\sim$ 

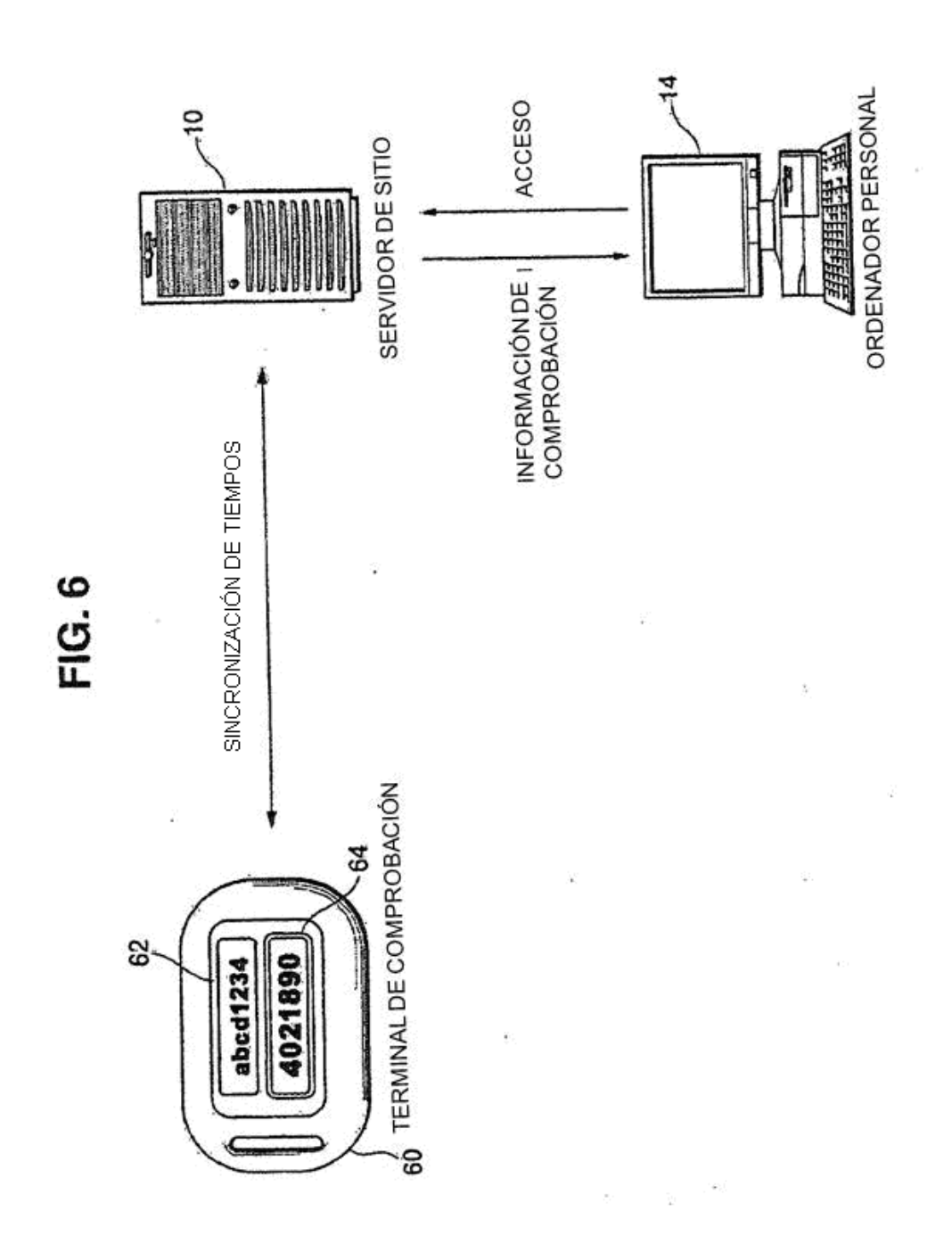

25

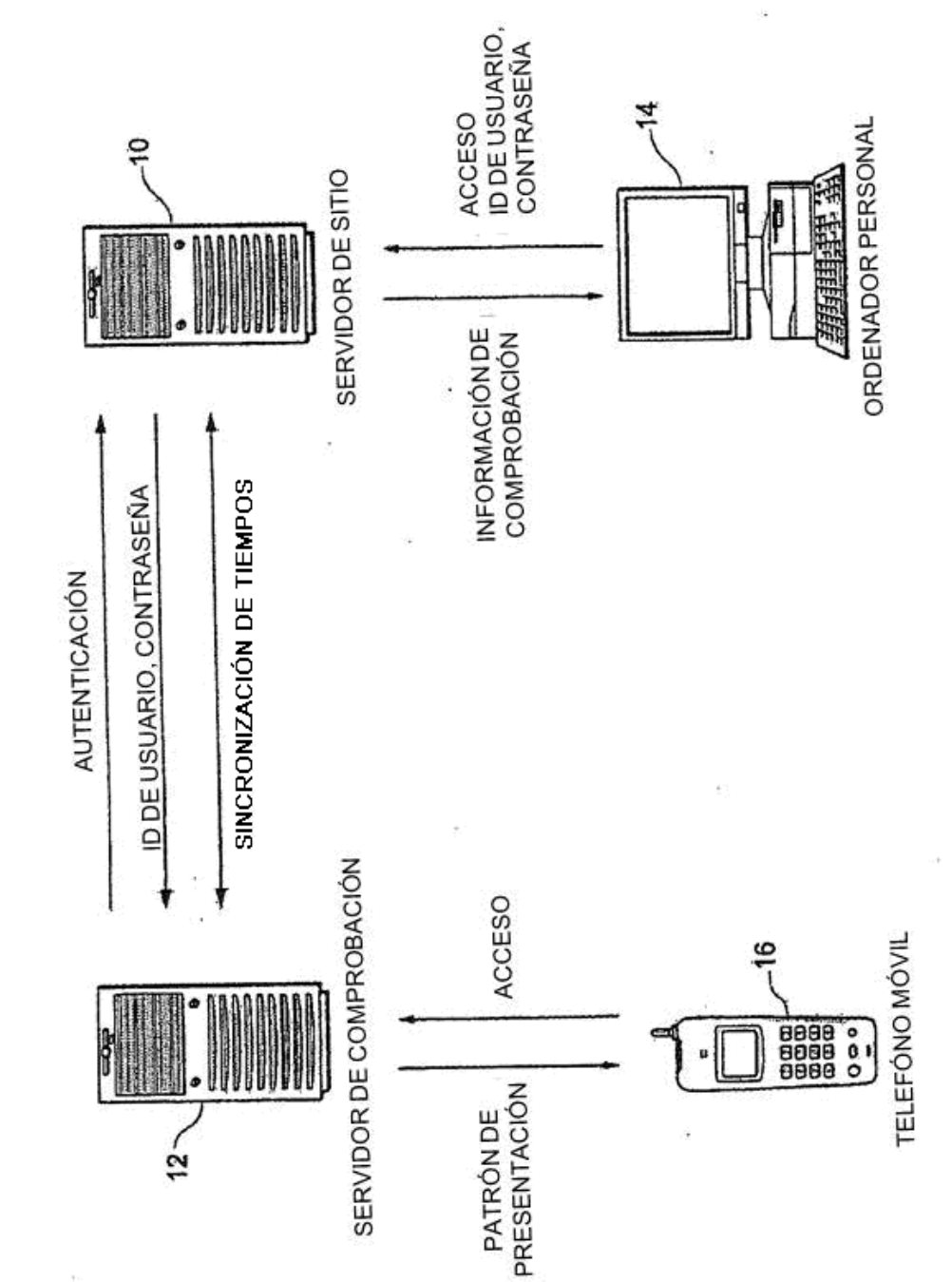

FIG. 7

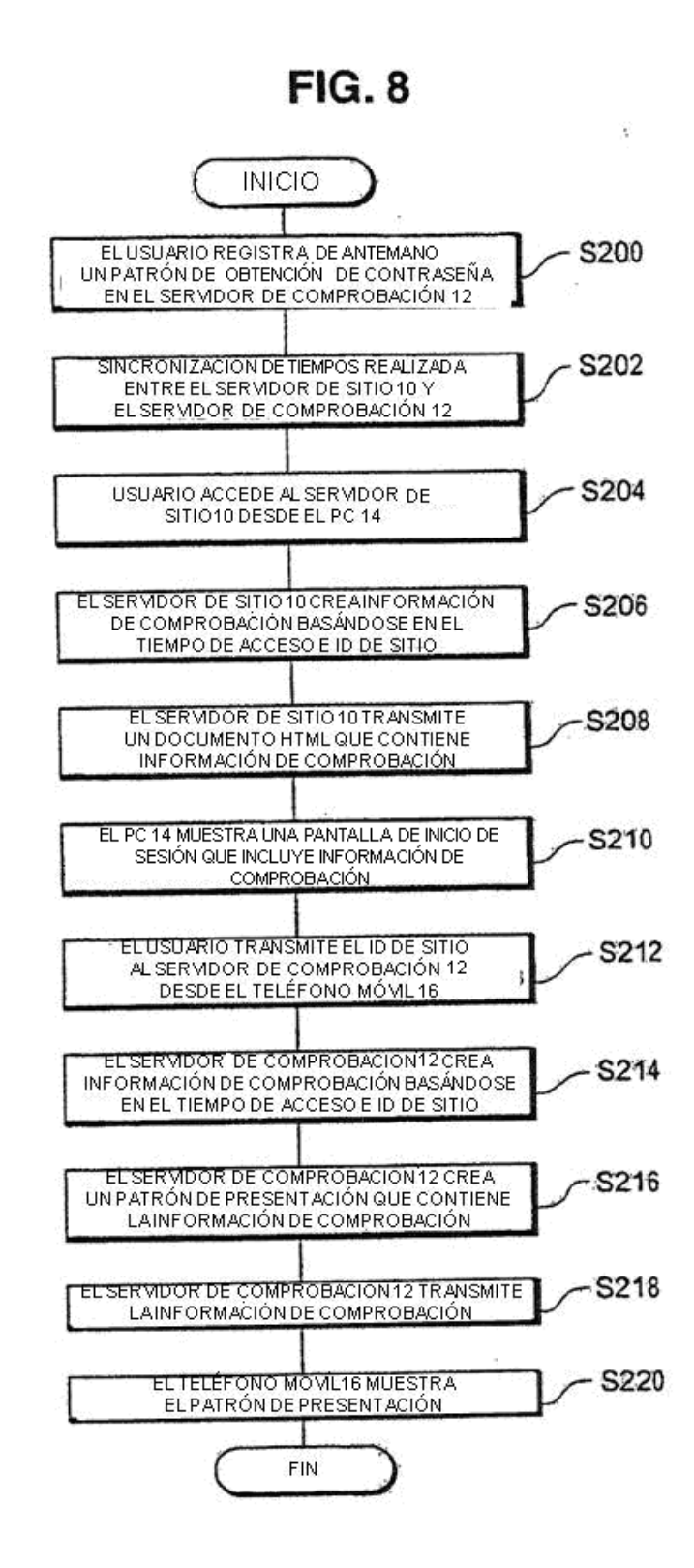

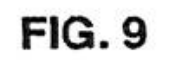

 $\widetilde{\mathcal{W}}$ 

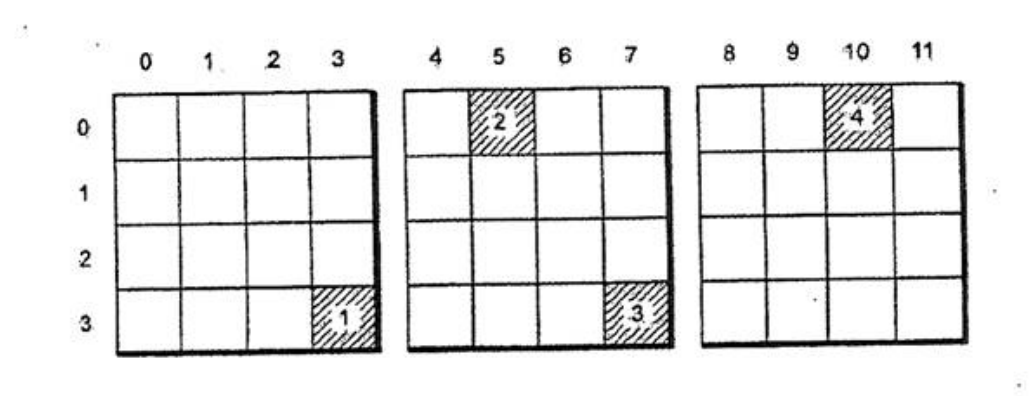

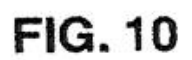

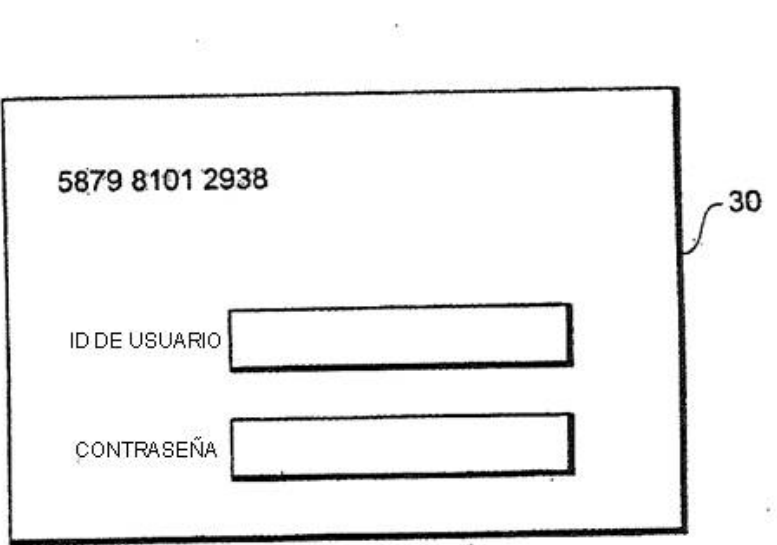

 $\label{eq:1.1} \frac{\partial \mathbf{r}}{\partial \mathbf{r}} \leq \frac{\partial \mathbf{r}}{\partial \mathbf{r}} \leq \frac{\partial \mathbf{r}}{\partial \mathbf{r}} \leq \frac{\partial \mathbf{r}}{\partial \mathbf{r}} \leq \frac{\partial \mathbf{r}}{\partial \mathbf{r}} \leq \frac{\partial \mathbf{r}}{\partial \mathbf{r}} \leq \frac{\partial \mathbf{r}}{\partial \mathbf{r}} \leq \frac{\partial \mathbf{r}}{\partial \mathbf{r}} \leq \frac{\partial \mathbf{r}}{\partial \mathbf{r}} \leq \frac{\partial \mathbf{r}}{\partial \mathbf{r}} \leq \$ 

 $\mathcal{O}(\frac{1}{\epsilon})$ 

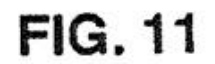

 $\mathcal{C}$ 

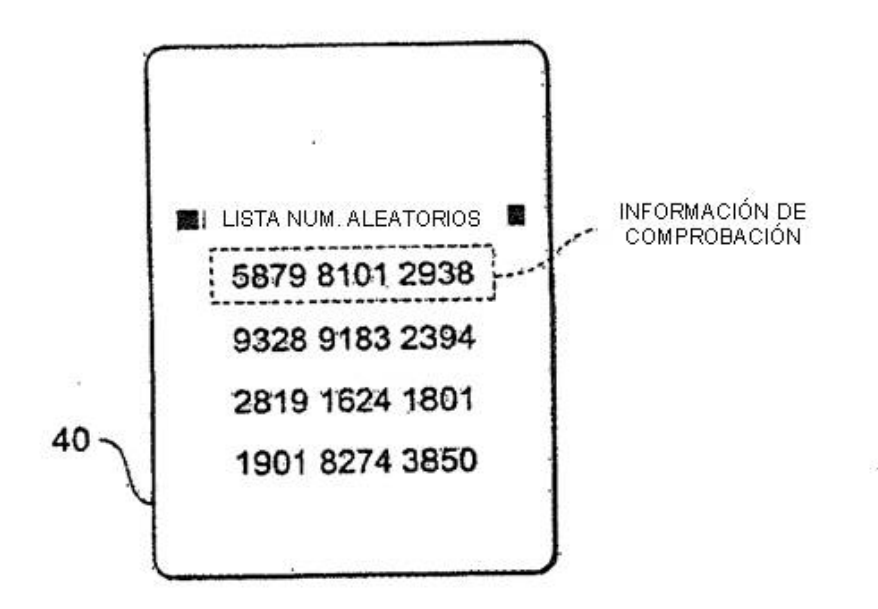

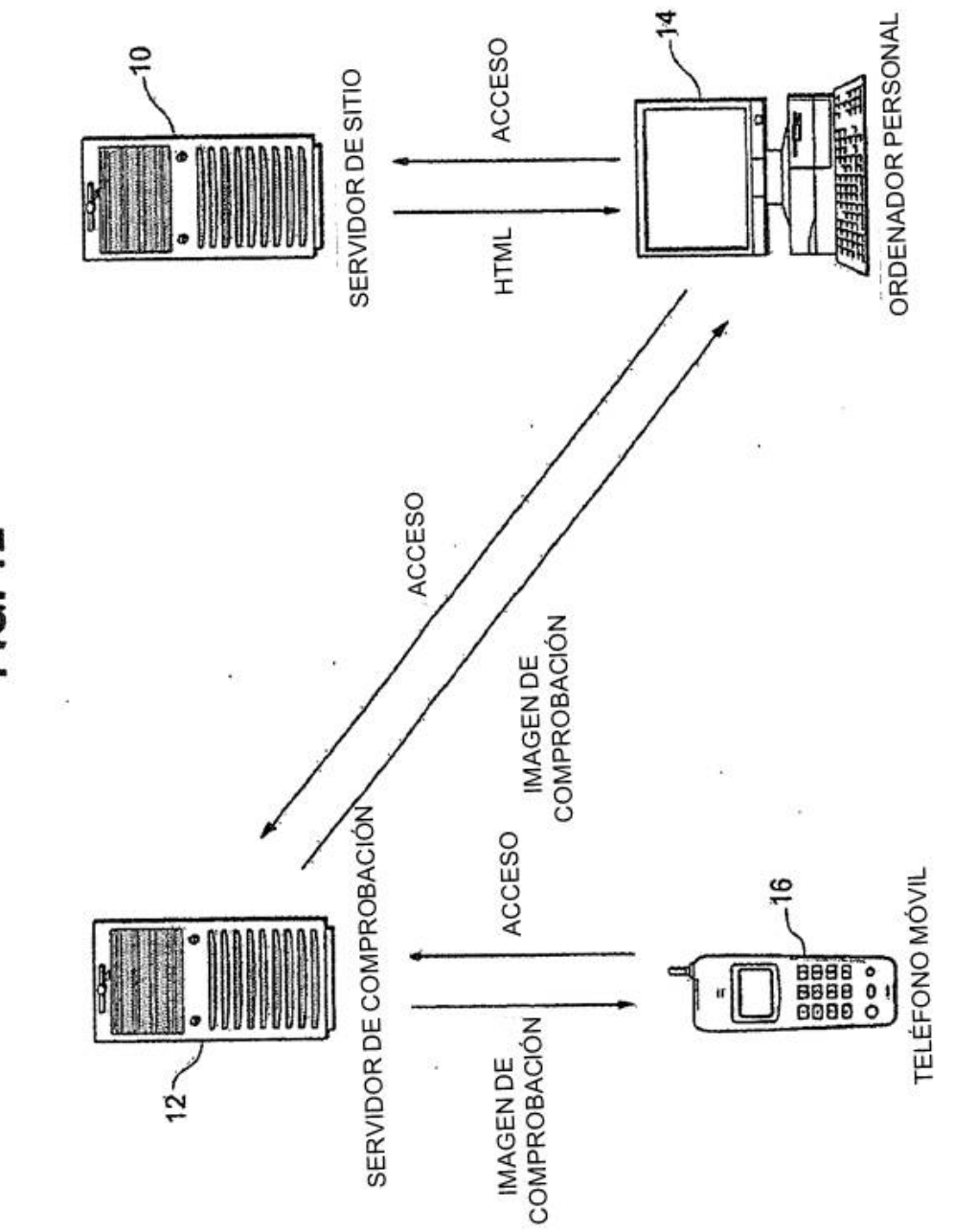

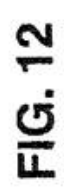

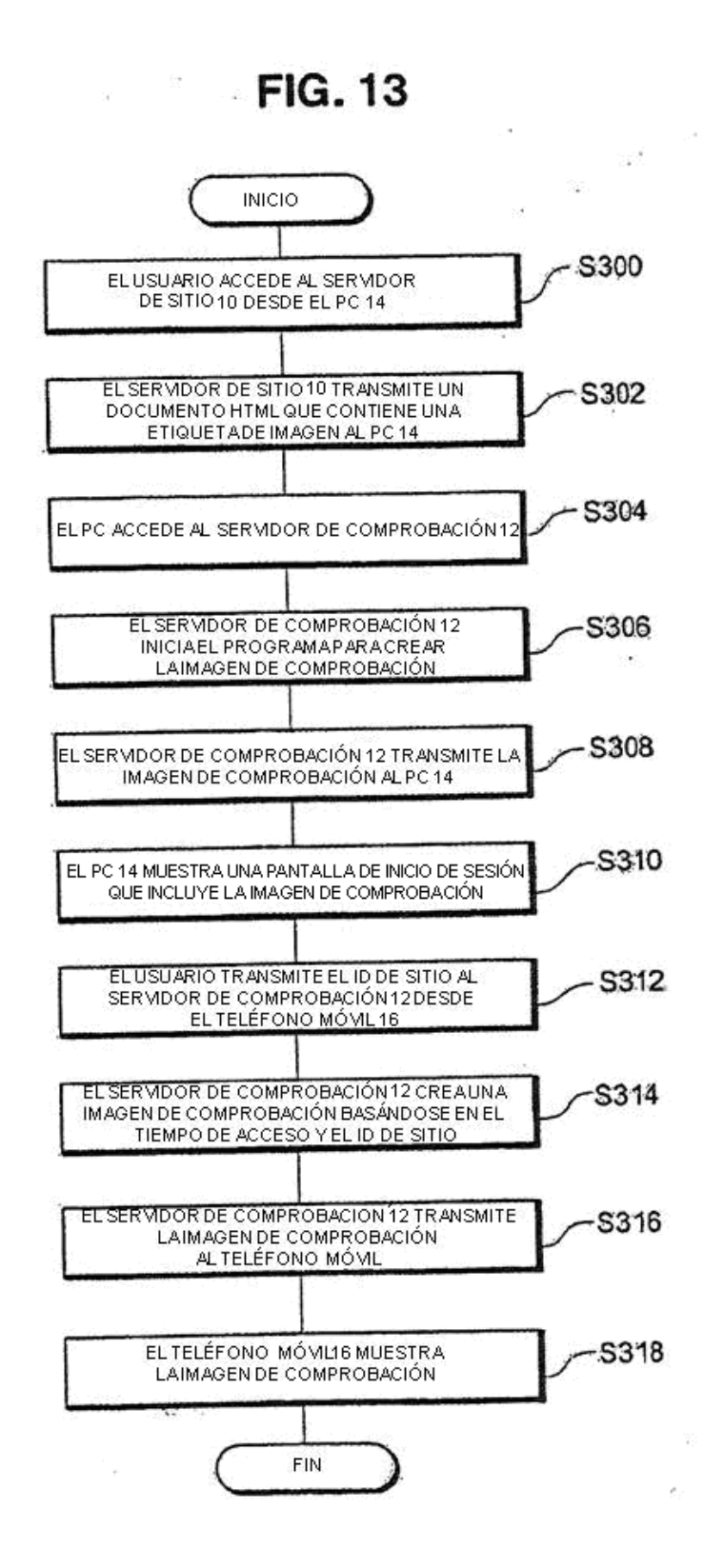

32

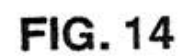

 $\label{eq:1} \begin{array}{ccccc} \mathbf{a} & & & & \\ & \mathbf{b} & & & \\ & \mathbf{c} & & & \\ & \mathbf{c} & & & \\ \end{array}$ 

 $\mathbf{r}$  .

 $\sim$ 

 $\mathbb{R}^{n+1}$ 

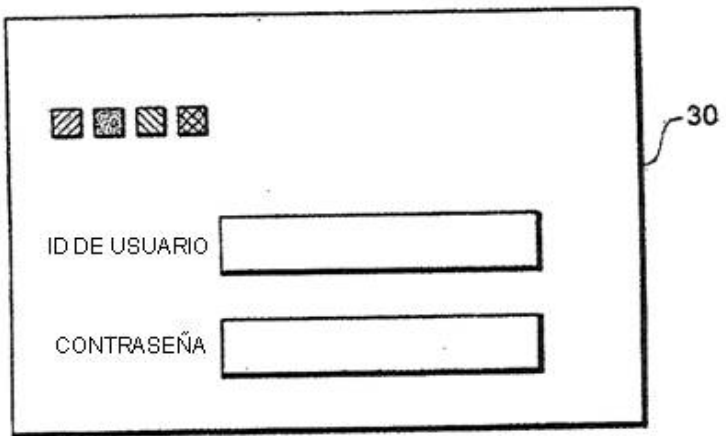

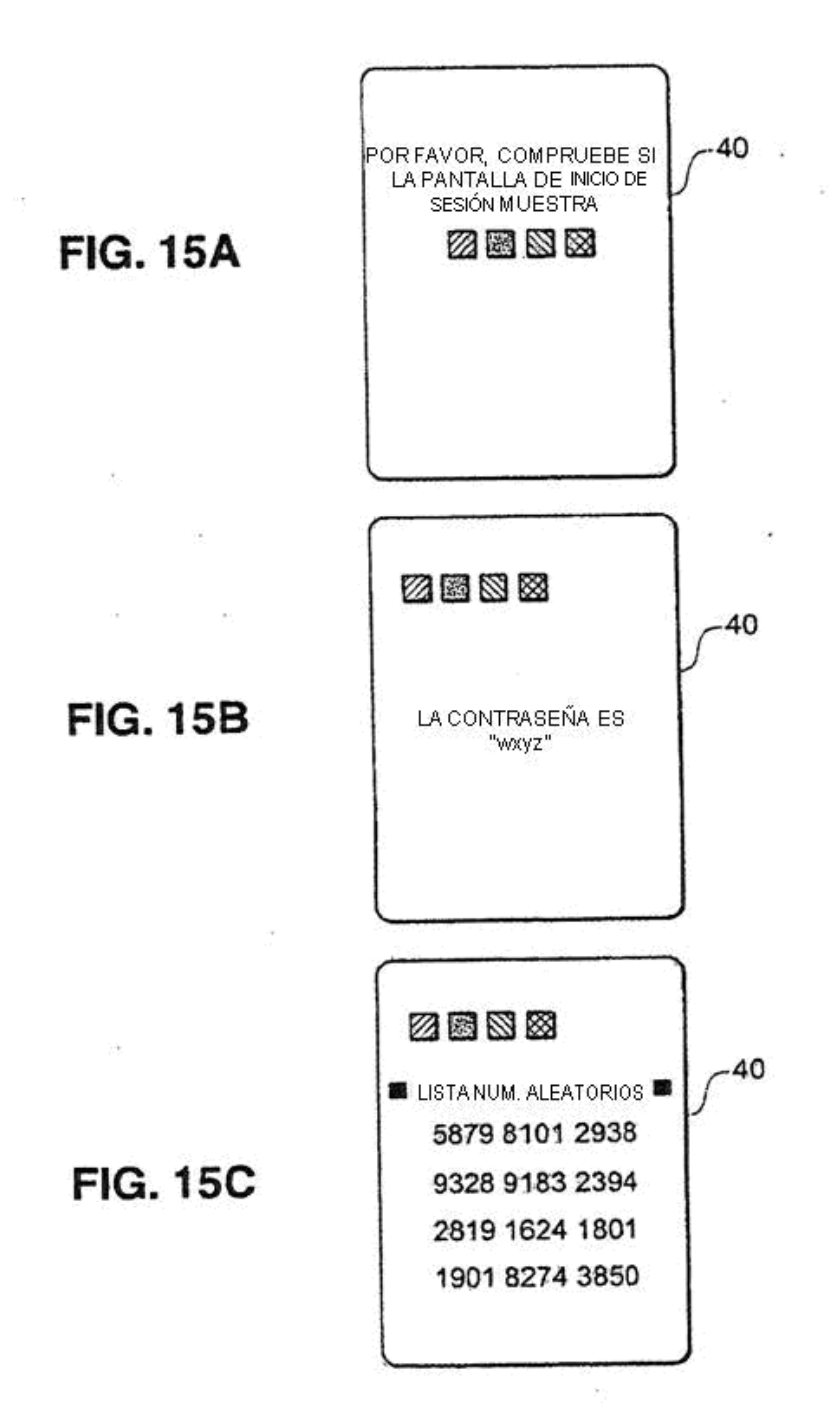

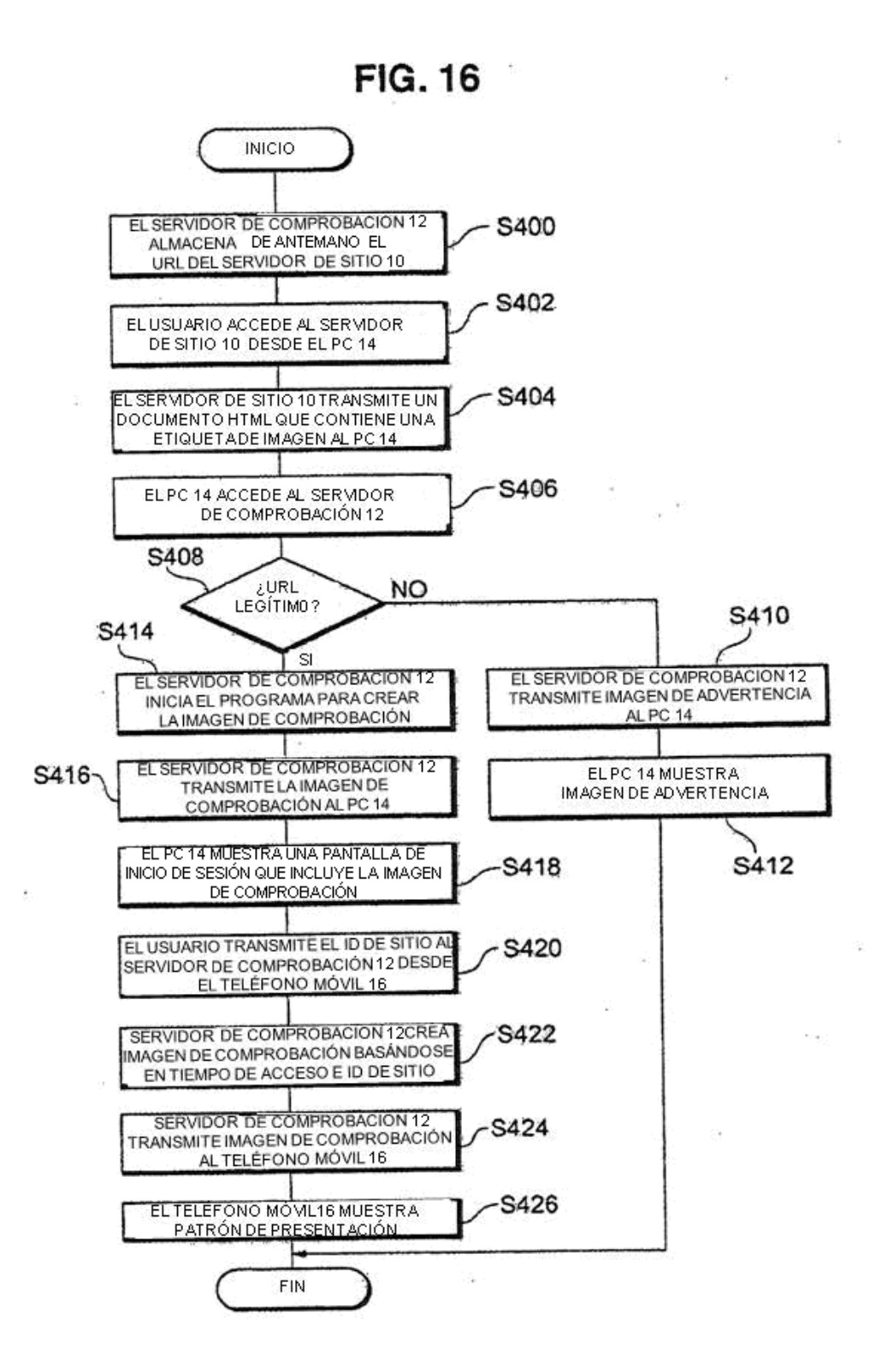

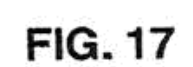

 $\hat{L}$ 

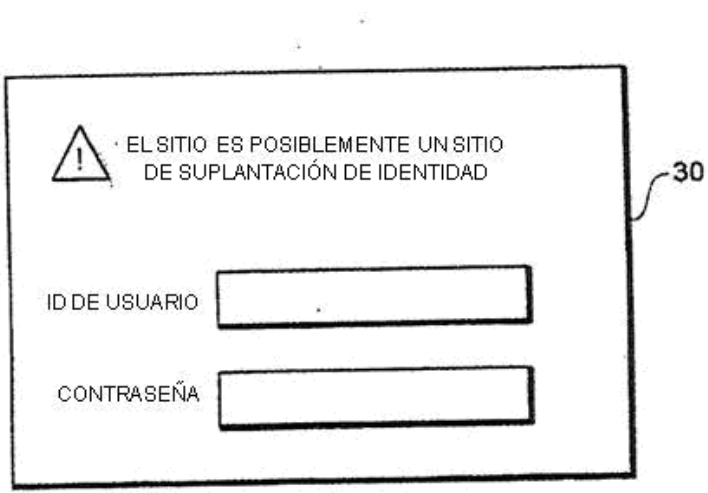

 $\sim 100$  km s  $^{-1}$ 

 $\mathcal{A}$ 

 $\Phi_{\mu\nu}$ 

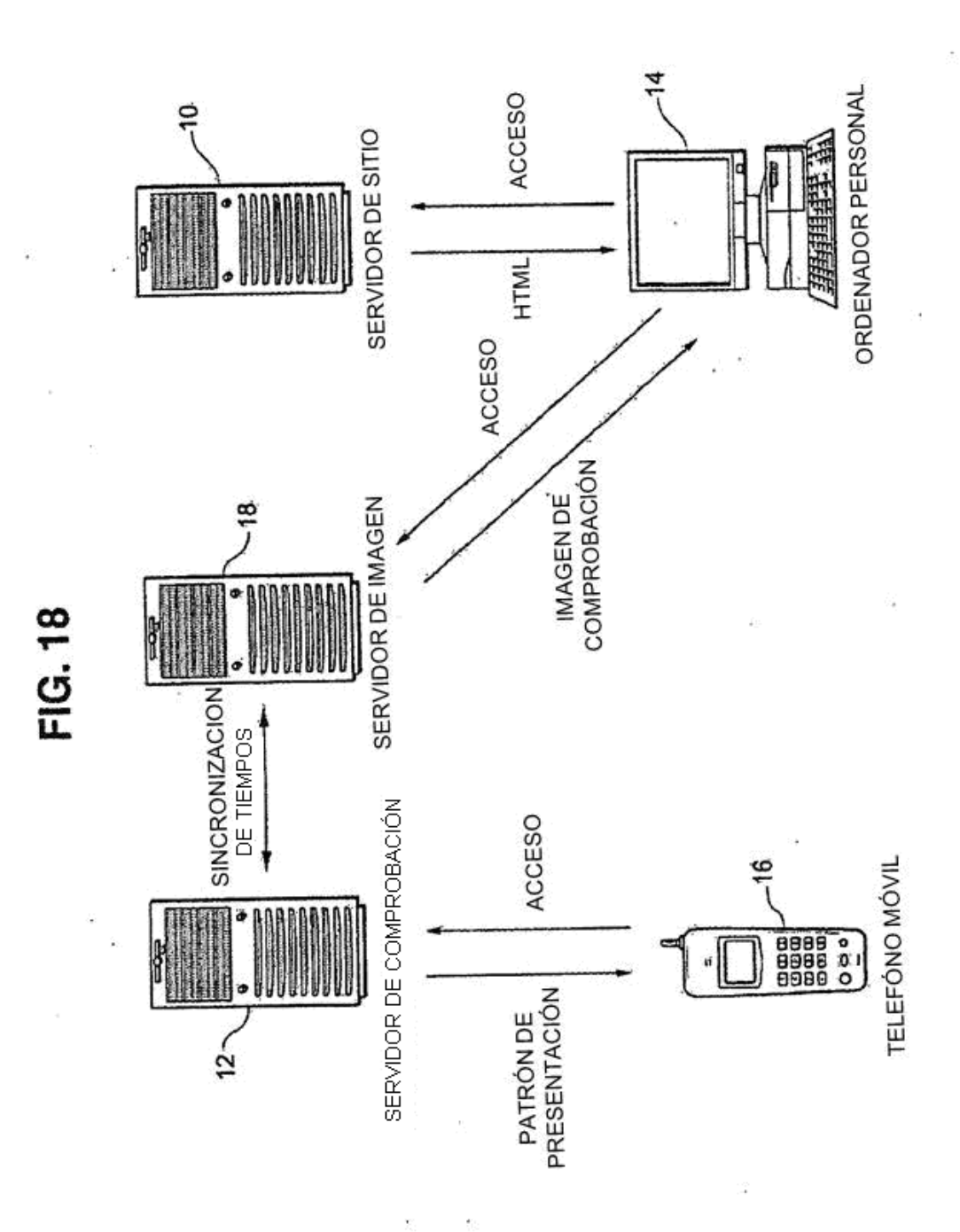

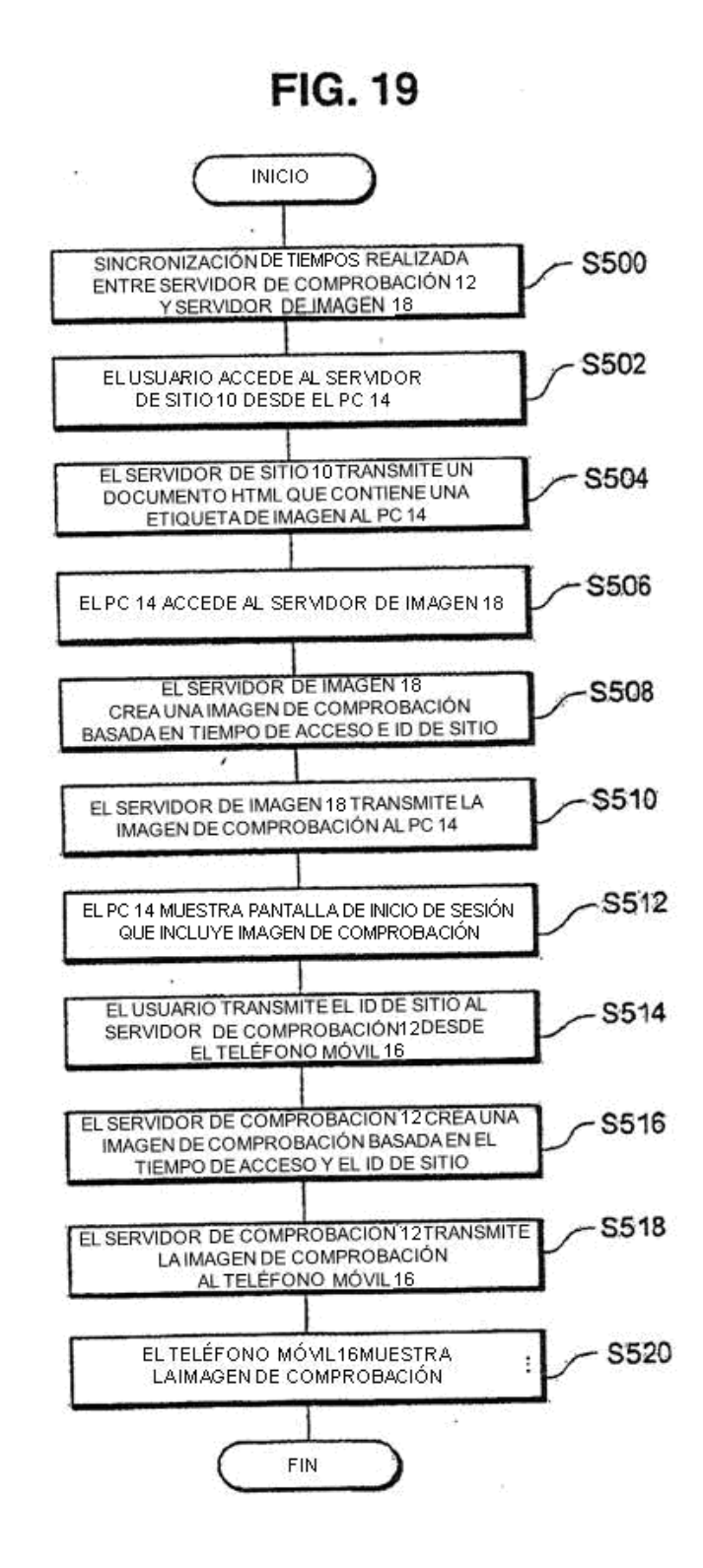

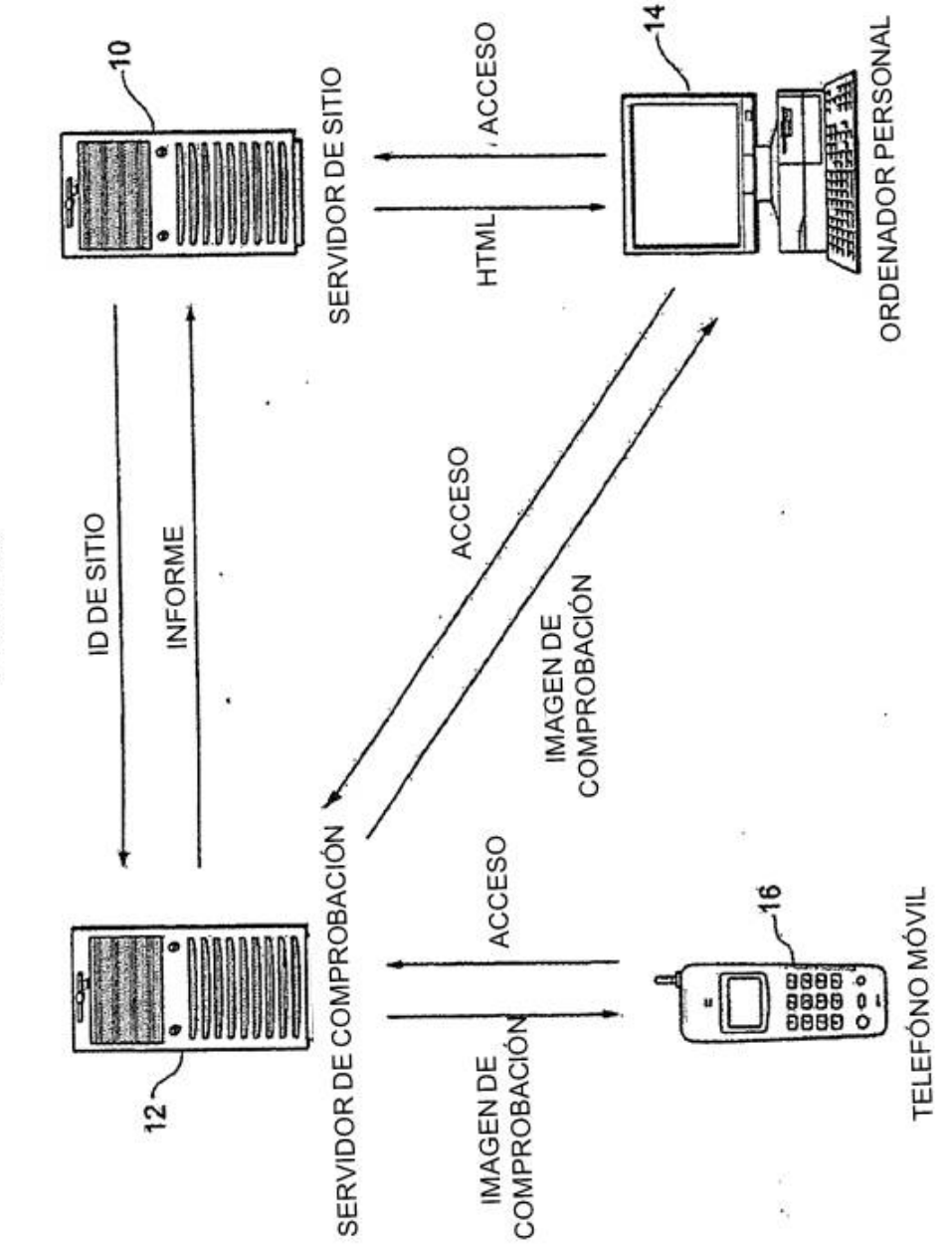

ÿ.

FIG. 20

39

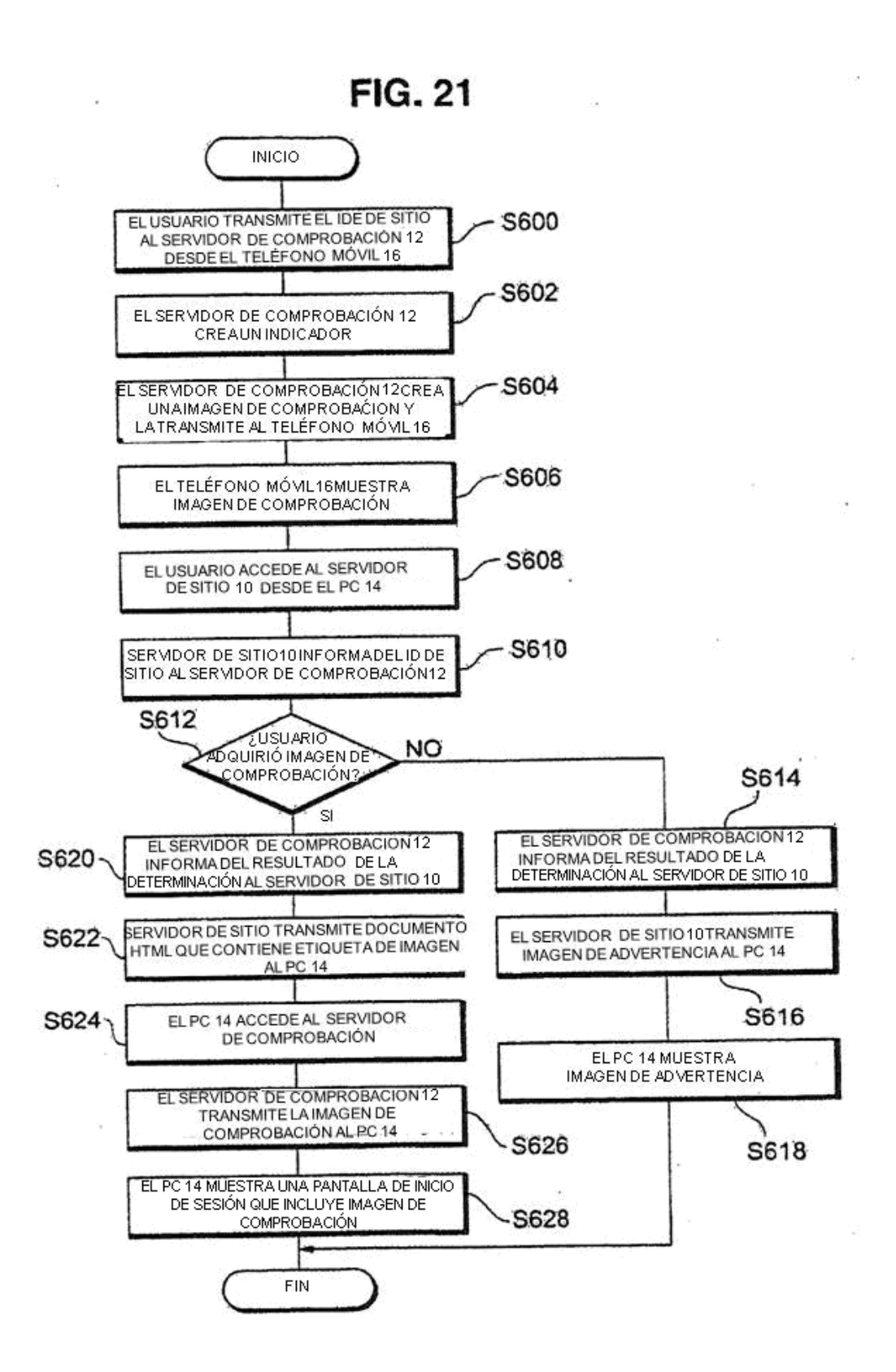

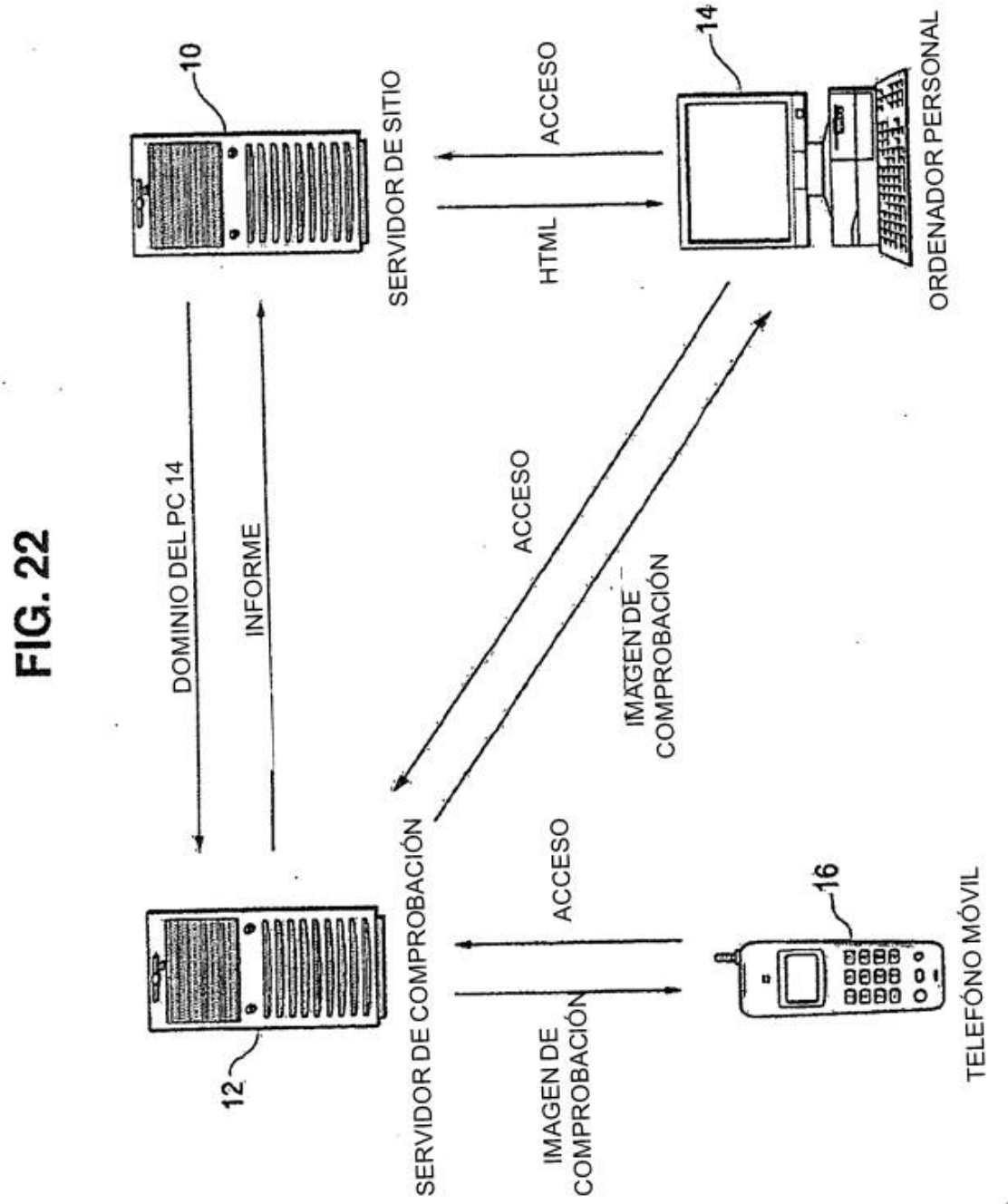

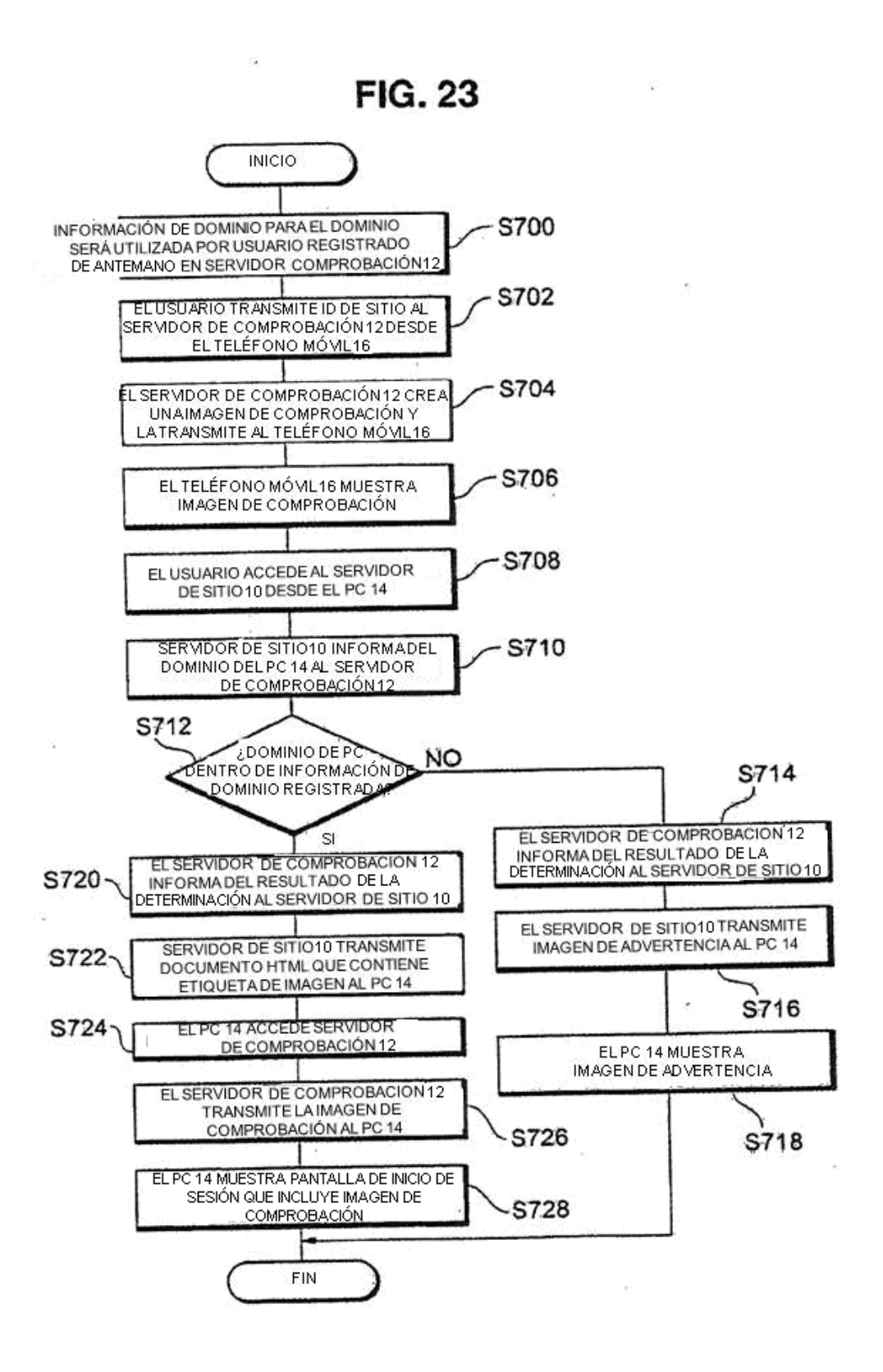

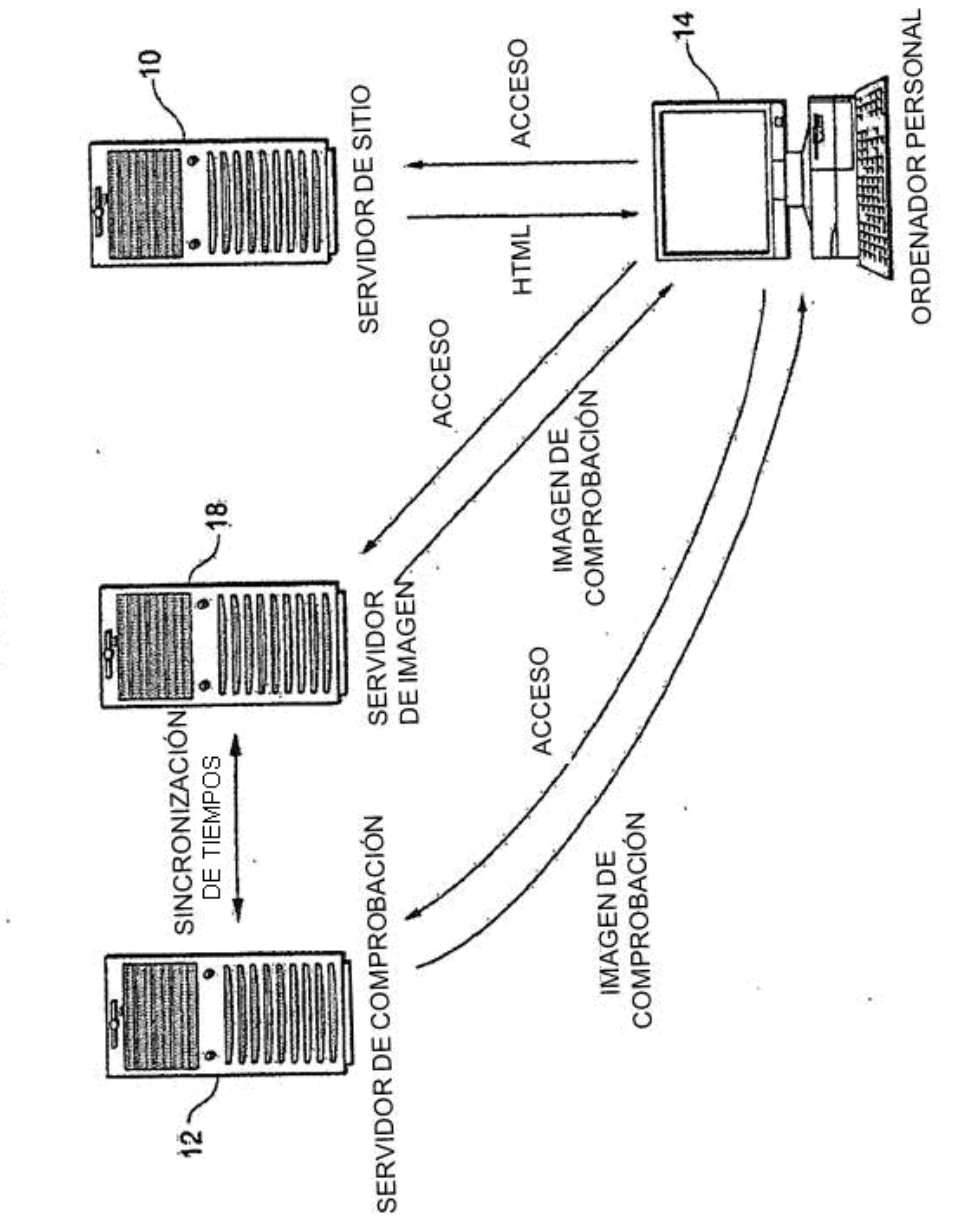

i,

FIG. 24

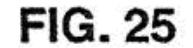

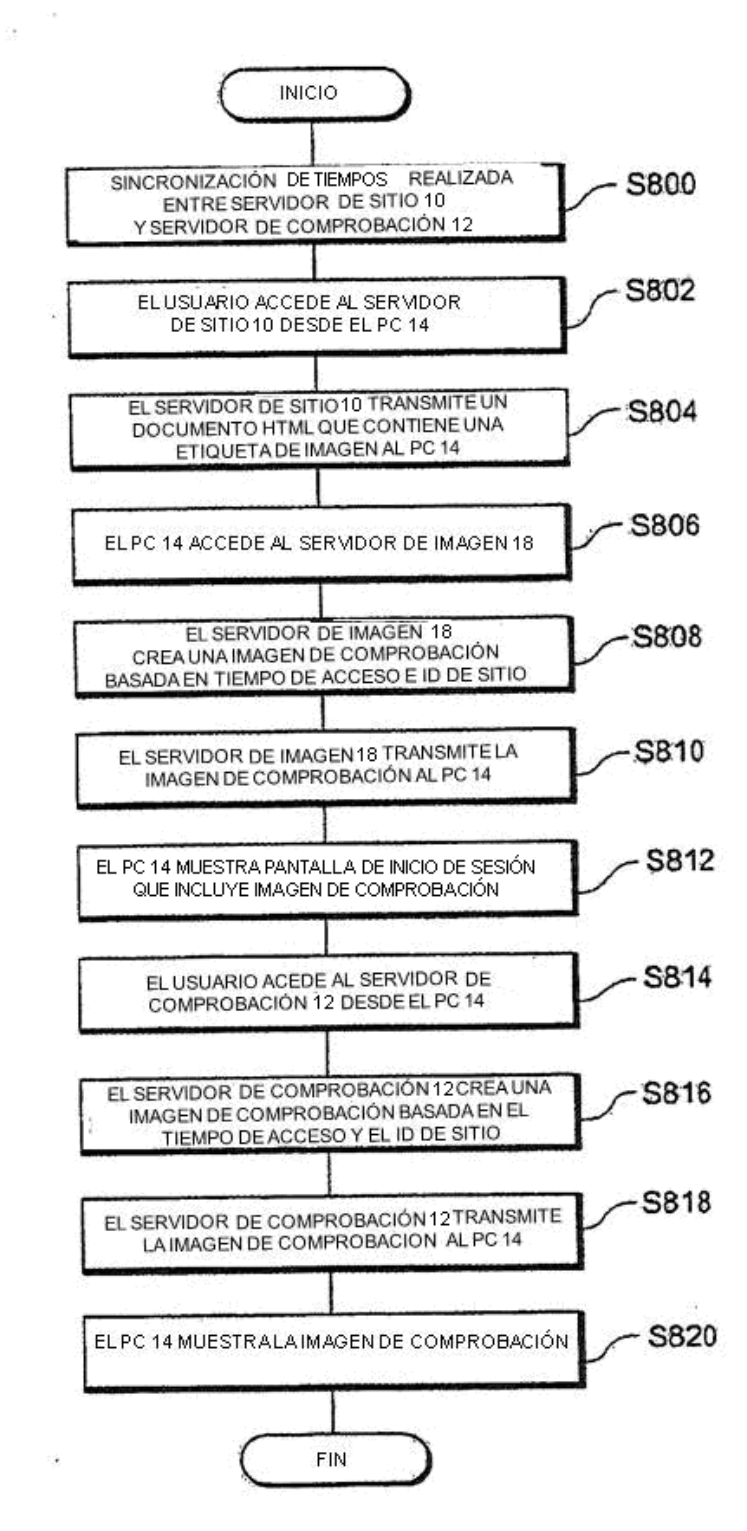

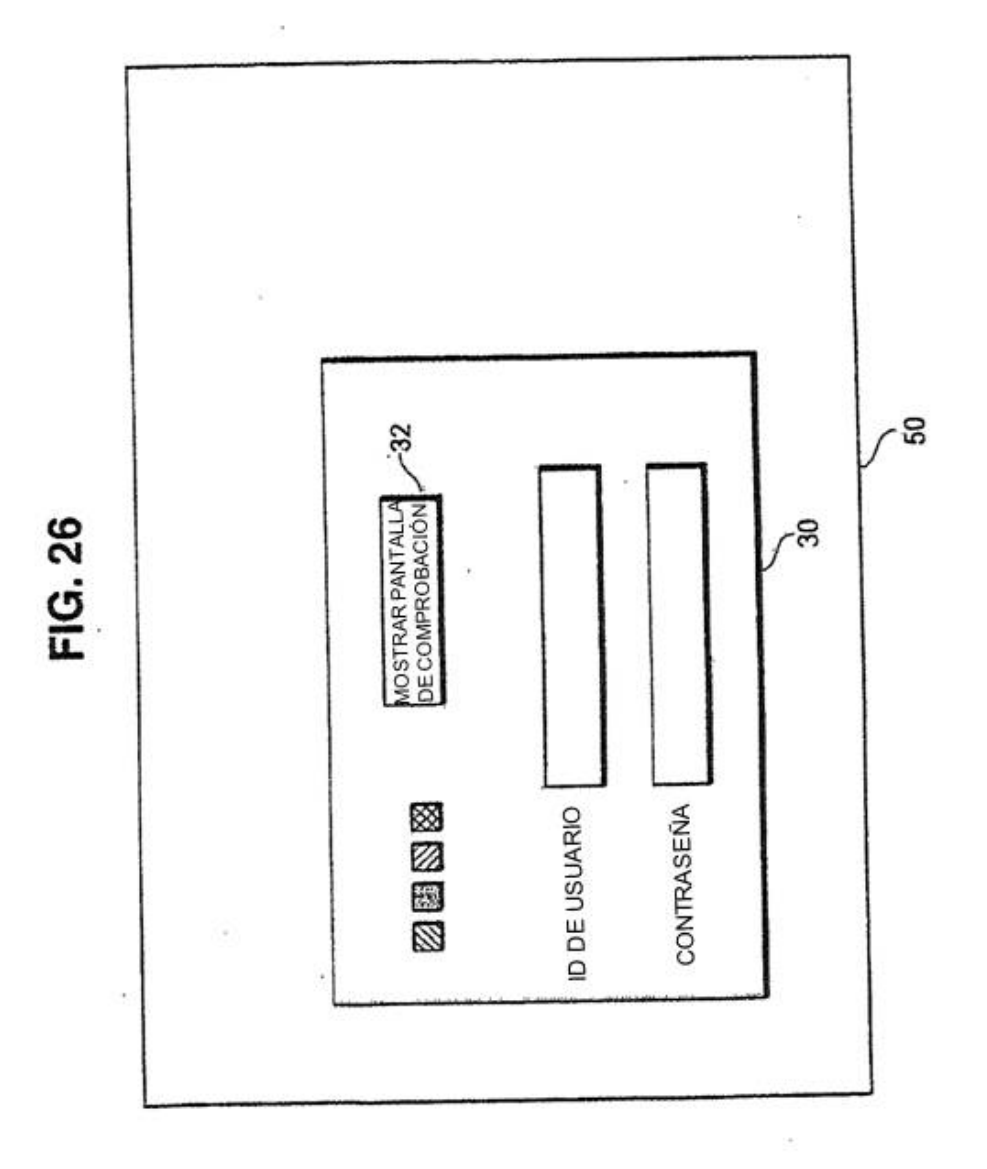

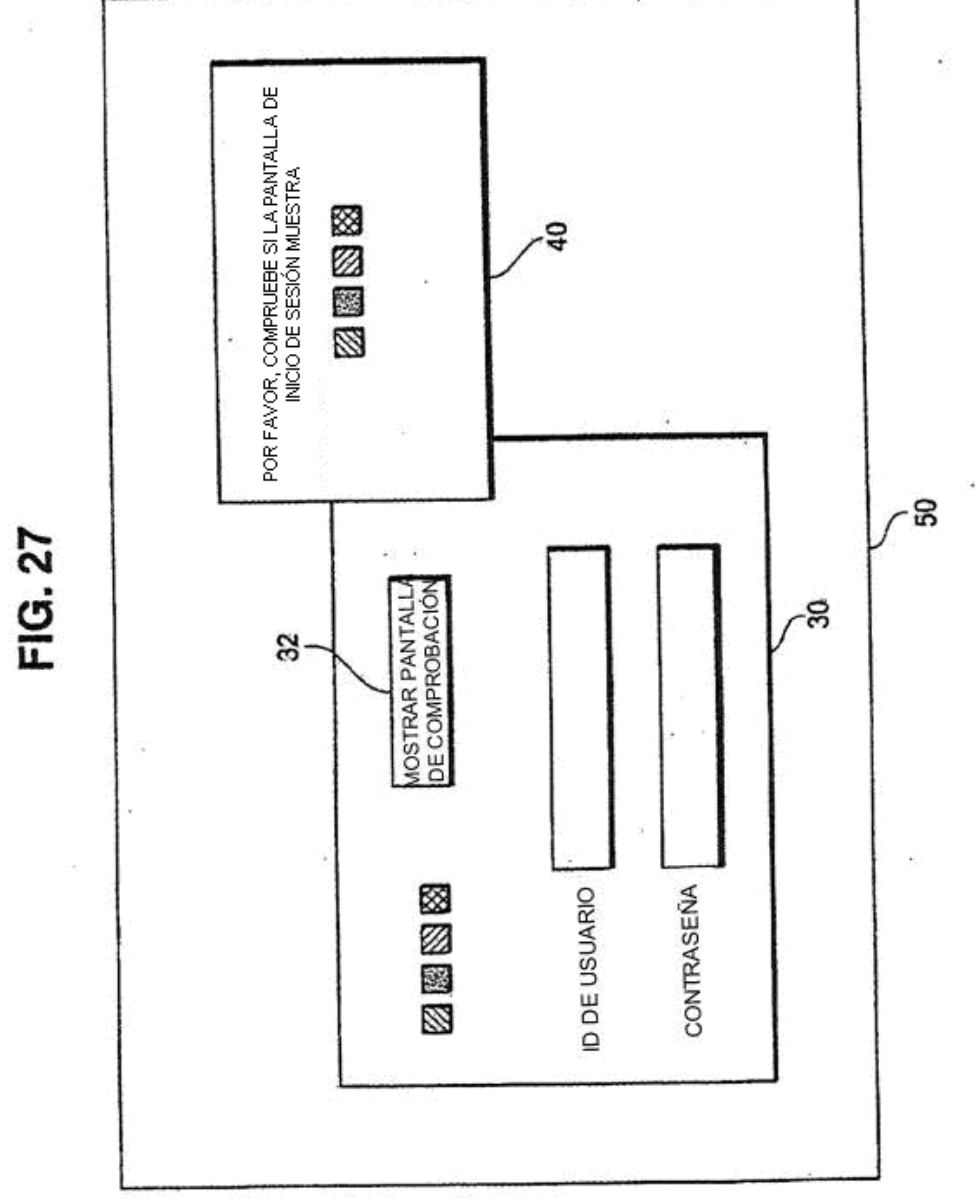

 $\bar{t}$ à,

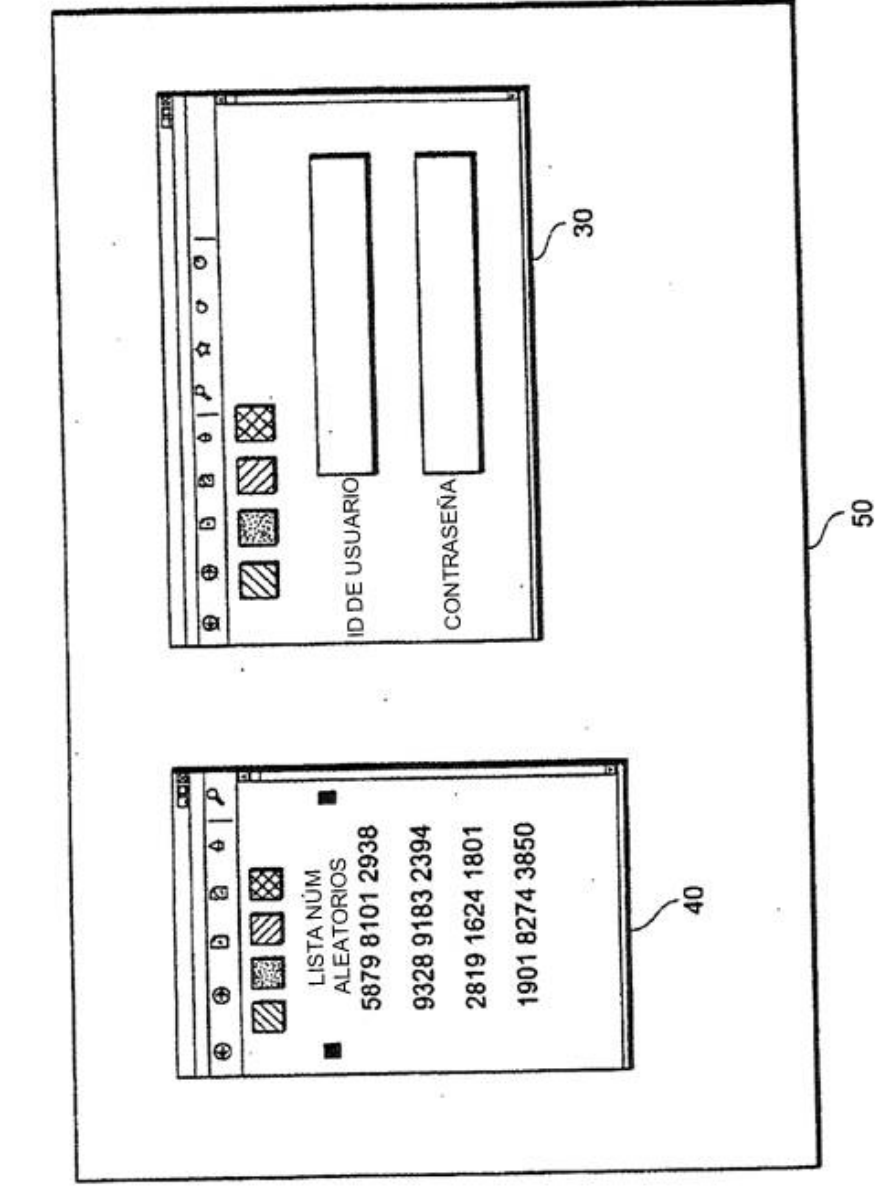

FIG. 28

Ŷ.

 $\overline{\mathcal{F}}$ 

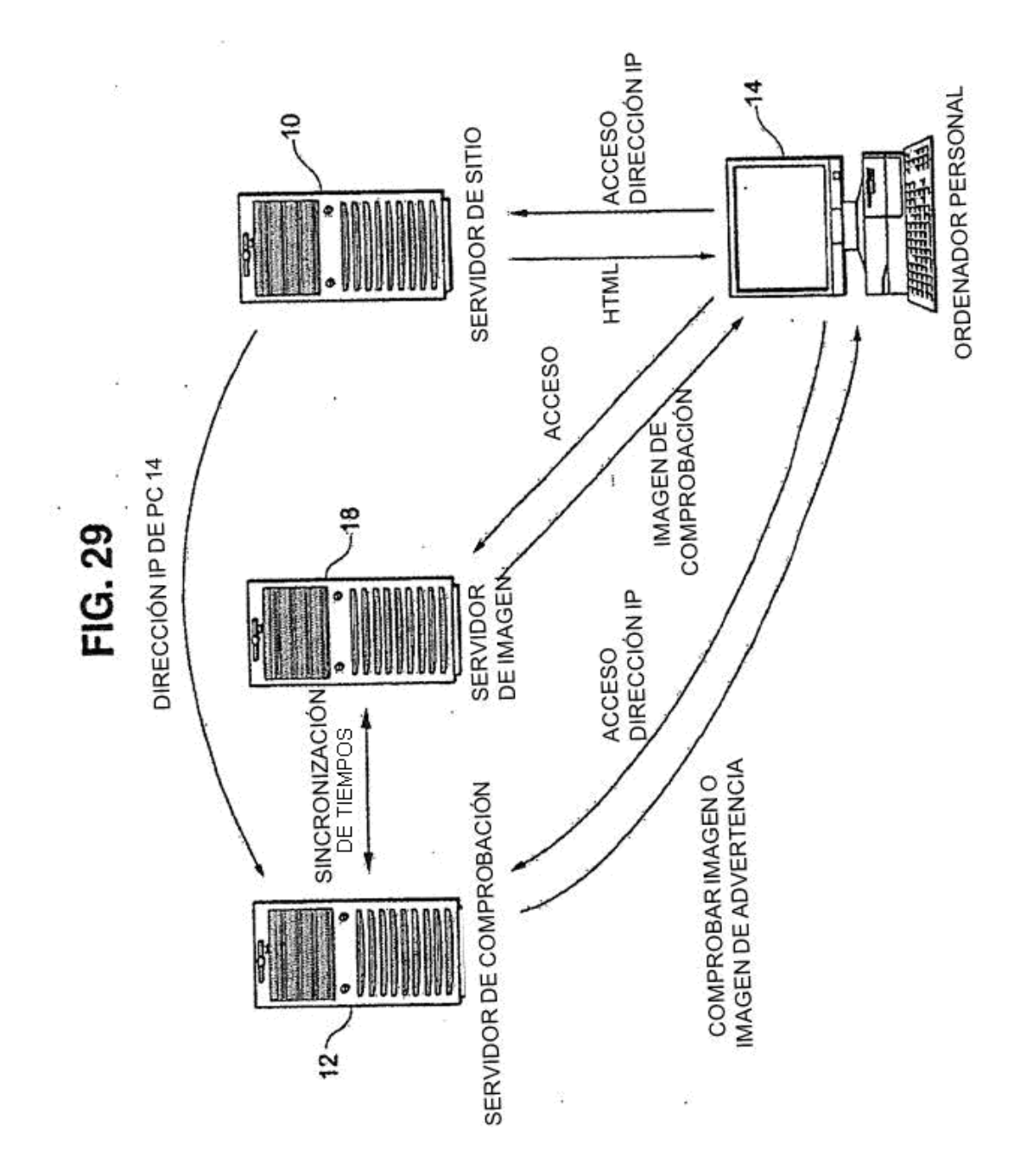

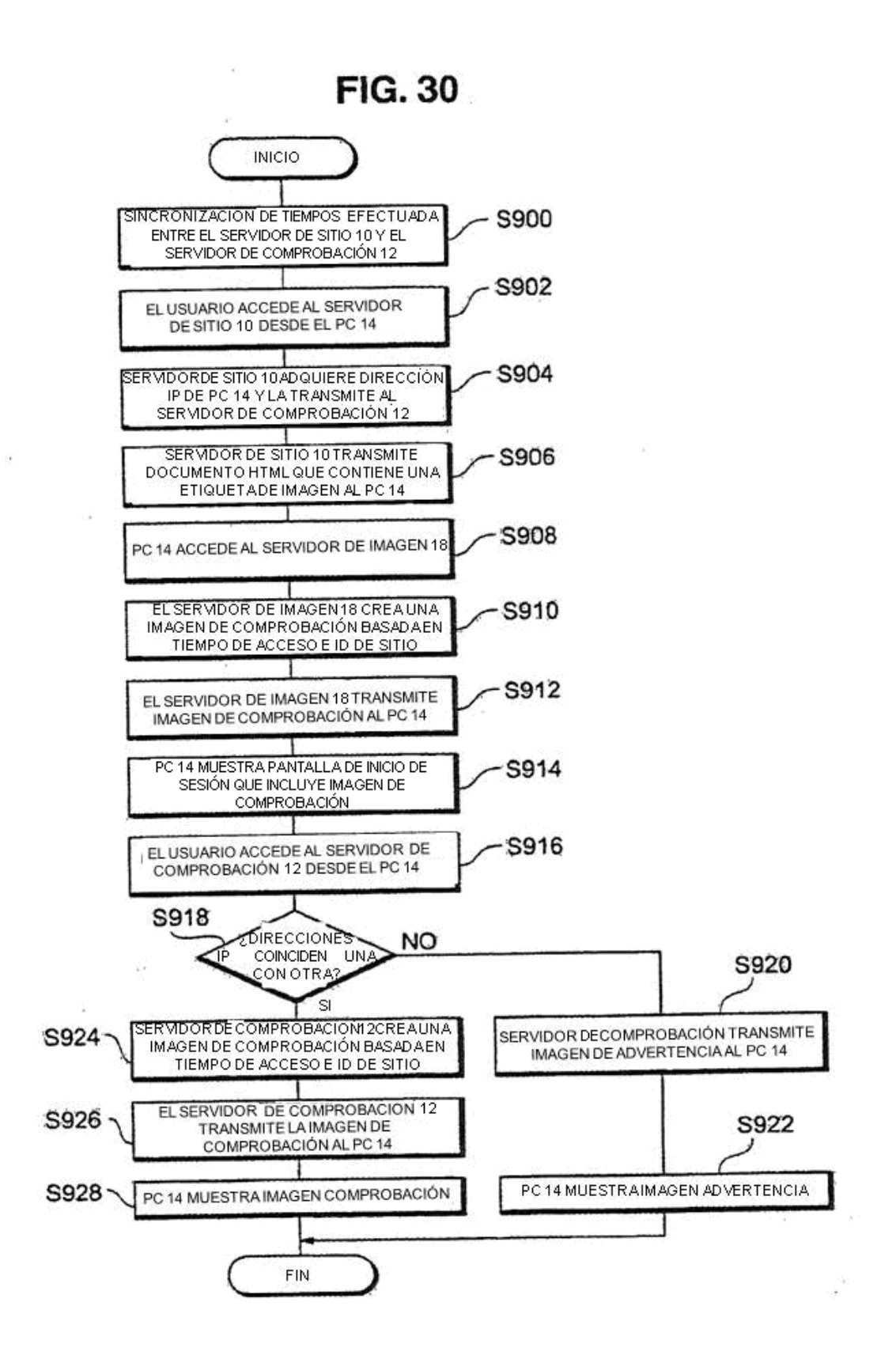

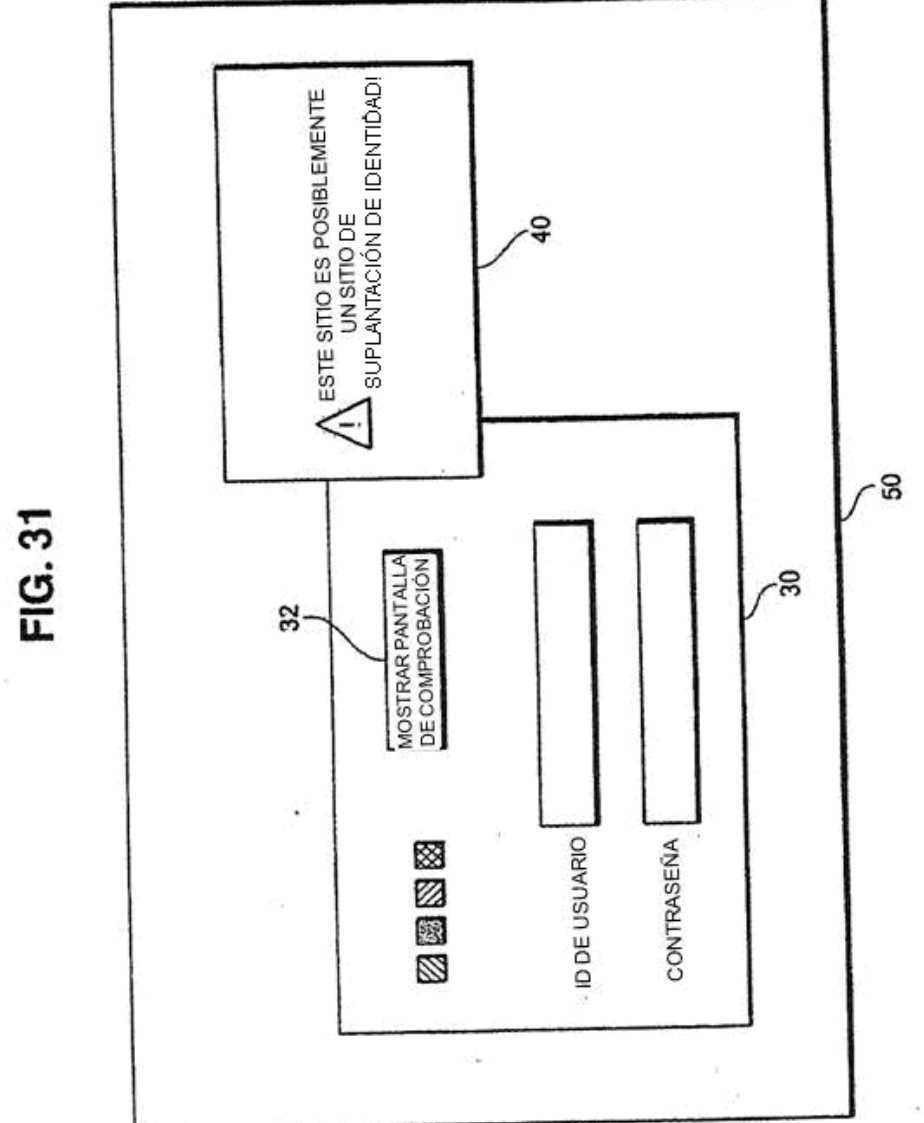

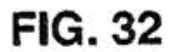

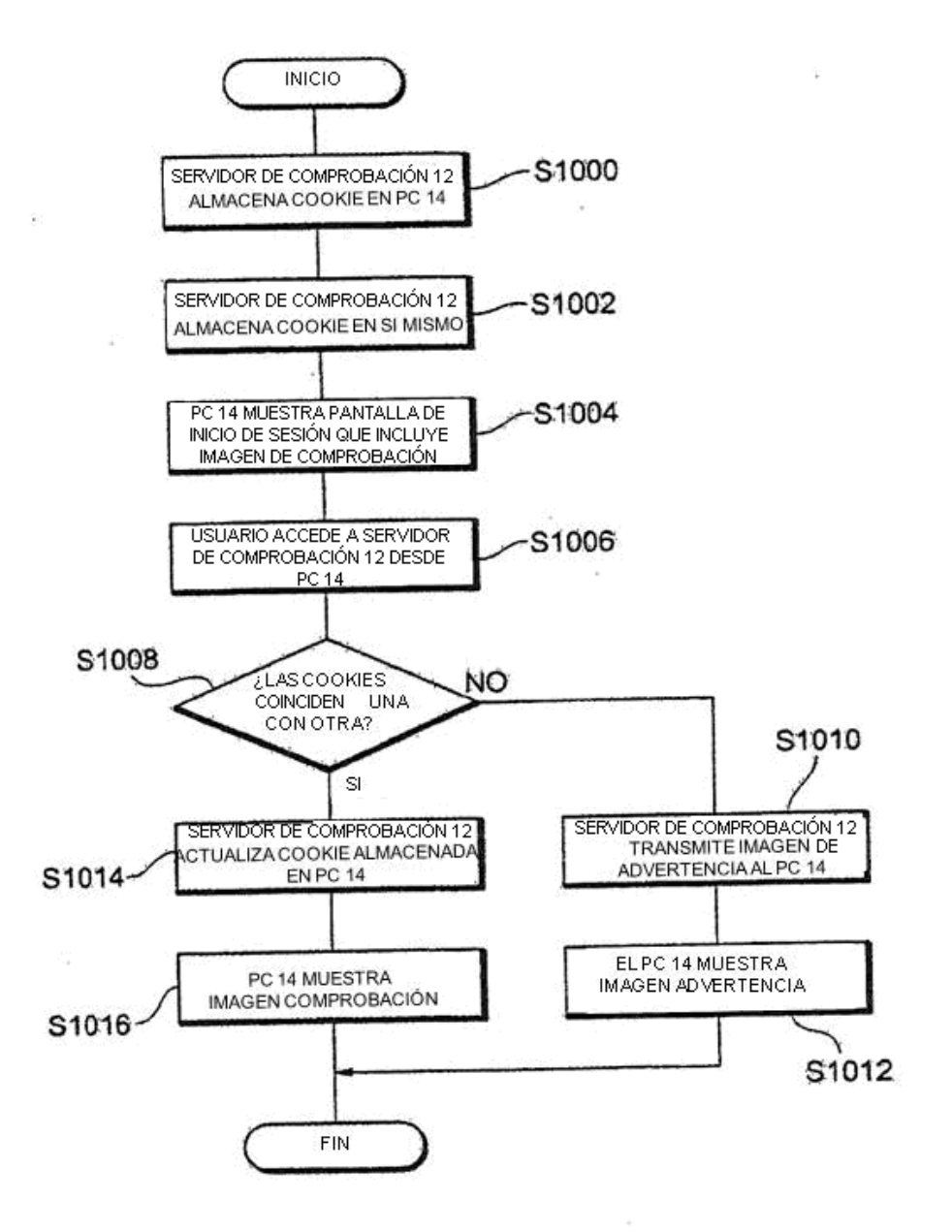

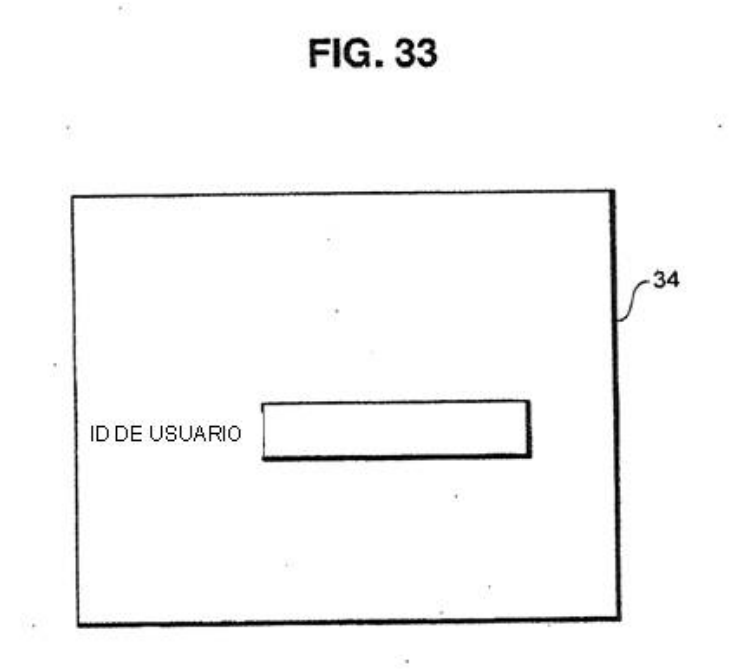

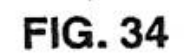

 $\left(\frac{m}{2}\right)$ 

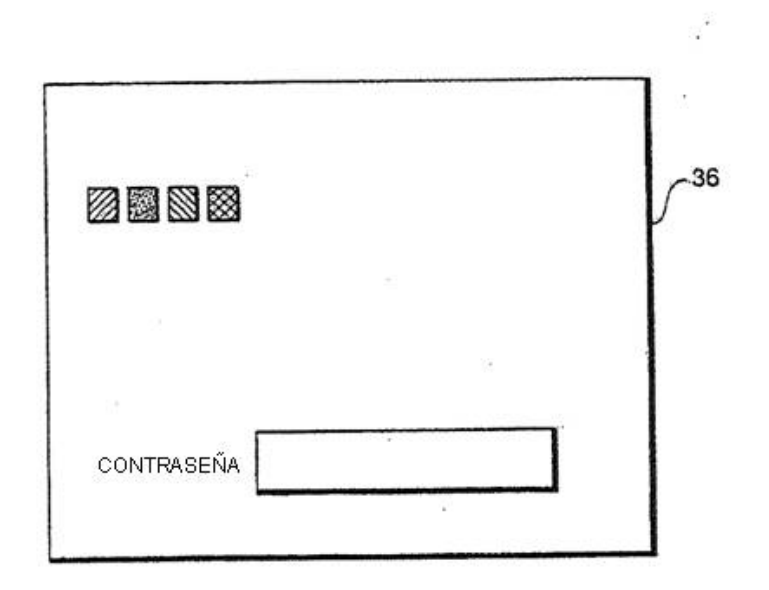